Комитет по образованию администрации города Мурманска

Муниципальное автономное учреждение дополнительного образования г. Мурманска Дом детского творчества им. А. Бредова

#### **ПРИНЯТА**

Методическим советом

Протокол № 3 от «16» марта 2021г. Председатель МС Морозова А.В.

**УТВЕРЖЛЕНА** Приказом ДДТ им. А. Бредова от «30» марта 2021г. № 22 Директор Докшанин С

ДОПОЛНИТЕЛЬНАЯ ОБЩЕОБРАЗОВАТЕЛЬНАЯ ОБЩЕРАЗВИВАЮЩАЯ ПРОГРАММА ТЕХНИЧЕСКОЙ НАПРАВЛЕННОСТИ

# «Интегрированные системы»

Возраст обучающихся: 10 - 14 лет Срок реализации программы: 2 года

> Составили: Осипова Е.А., педагог дополнительного образования ДДТ им. А. Бредова Мельникова И.В., педагог дополнительного образования ДДТ им. А. Бредова

Мурманск 2021

## **Введение**

В России большое внимание на государственном уровне уделяется информатизации общества в целом. Реализуются федеральные, межведомственные и отраслевые программы, направленные на решение актуальных задач информатизации, включая развитие инфраструктуры единого информационного пространства, разработку электронных банков ресурсов, повышение квалификации специалистов в области применения информационных и коммуникационных технологий, их внедрение в практику управления учреждениями.

Настоящая программа предлагает изучение основ систематизации понятий организации структуры и функционирования вычислительных систем, при этом большое внимание уделяется вопросам эффективности традиционных и перспективных решений в области компьютерной техники.

#### **Пояснительная записка**

Настоящая дополнительная общеобразовательная общеразвивающая программа технической направленности "Интегрированные системы" разработана с учетом Федерального Закона Российской Федерации от 29.12.2012г. № 273-ФЗ "Об образовании в Российской Федерации"; Приказа Министерства просвещения Российской Федерации от 09.11.2018г. № 196 "Об утверждении Порядка организации и осуществления образовательной деятельности по дополнительным общеобразовательным программам"; постановления Главного государственного санитарного врача РФ от 28.09.2020г. № 28 "Об утверждении санитарных правил СП 2.4.3648-20 "Санитарно-эпидемиологические требования к организациям воспитания и обучения, отдыха и оздоровления детей и молодежи"; постановления Главного государственного санитарного врача РФ от 28.01.2021 г. № 2 "Об утверждении санитарных правил и норм СанПиН 1.2.3685-21 «Гигиенические нормативы и требования к обеспечению безопасности и (или) безвредности для человека факторов среды обитания"; письма Министерства образования и науки России от 18.11.2015г. № 09-3242 "О направлении информации" вместе с "Методическими рекомендациями по проектированию дополнительных общеразвивающих программ"; Устава муниципального автономного учреждения дополнительного образования г. Мурманска Дома детского творчества им. А. Бредова, образовательной программы ДДТ им. А. Бредова, локальных нормативных актов МАУДО ДДТ им. А. Бредова.

В соответствии с требованиями п. 11 Порядка организации и осуществления образовательной деятельности по дополнительным общеобразовательным программам (утвержденного приказом Министерства образования и науки РФ от 09 ноября 2018г. № 196) программа ежегодно обновляется с учетом развития науки, техники, культуры, экономики, технологий и социальной сферы.

**Актуальность программы** определяется государственной политикой в реализации программ по информатизации общества, а также востребованностью у обучающихся и их родителей (законных представителей) программ технической направленности (при изучении информатики (как и любого другого предмета) в средней школе наблюдается временной цейтнот, обусловленный резким сокращением количества учебных часов при практически полном сохранении подлежащих изучению объемов знаний и умений, высокая насыщенность тем программы теорией, малое количество часов на практическое решение задач).

**Педагогическая целесообразность** заключается в обеспечении учащихся необходимыми знаниями и умениями в использовании компьютерных технологий в деятельности, связанной с приемом, обработкой и передачей информации (т.е. системы управления организации любого уровня: фирмы, банка, государственного учреждения, высшего учебного заведения, школы, предприятий социально-культурного назначения и т.д.), на этой основе – эффективной самореализации в различных видах профессиональной и социальной деятельности учащегося.

При изучении тем программы учитывается: мотивация учащихся при изучении информатики, уровень сформированности знаний и умений, психологическая готовность старших учащихся к нестандартным методам изучения предмета.

**Новизна программы** заключается в использовании современных ИКТ технологий, технологии сотрудничества и сотворчества, организации разноуровневой деятельности учащихся в ходе обучения основам информационных технологий. Тематический план занятий на протяжении учебного года постоянно расширяется за счет новых информационных поступлений.

К **отличительным особенностям программы** относятся:

- использование современных педагогических технологий;

- ориентация на социальную адаптацию учащихся;

- интерактивный подход к организации образовательного процесса.

Программа имеет **базовый уровень сложности** и предполагает универсальную доступность для всех детей среднего школьного возраста, с любым видом и типом психофизиологических способностей. Дифференцированный учебный материал может предлагаться в разных формах в зависимости от индивидуальных способностей ребенка.

Программа имеет **техническую** направленность.

**Цель программы:** формирование информационной компетентности учащихся: умение адекватно формулировать потребность в информации, эффективно осуществлять ее поиск, перерабатывать, создавать новую, оценивать ее достоверность и значимость.

#### **Задачи программы:**

- формирование информационной культуры школьника, под которой понимается умение целенаправленно работать с информацией и использование для этого возможностей компьютера, закрепление знаний и умений учащихся при работе с вычислительной техникой;

- обучение системному подходу к анализу и исследованию структуры и взаимосвязей информационных объектов, которые являются моделями реальных объектов и процессов;

- развитие логического мышления, творческого и познавательного потенциала школьника, его коммуникативных и деловых способностей, умения свободно ориентироваться в социуме, с использованием для этого богатейшего компьютерного инструментария;

- развитие мышления школьников, самостоятельности, способности наблюдать, анализировать, делать выводы, обобщать имеющиеся знания при решении задач, различных по типам и содержанию;

- создание условий для развития научного творческого мышления учащихся как высшей функции психического развития личности.

#### **Принципы построения программы**

- Личностно-ориентированный подход;
- Деятельностный подход;
- Вариативный;
- Блочно-тематическое построение;
- Комплексность;
- Взаимосвязь с предметами (математика, логика).

#### **Сроки реализации программы**

Программа рассчитана на **2 года обучения** и рекомендована для детей в **возрасте 10 - 14 лет.**

I год обучения – 2 часа в неделю – 144 часа.

II год обучения – 2 часа в неделю – 144 часа.

#### **Формы и режим занятий**

В ходе реализации программы предполагается использование **групповой** формы работы.

1-й год обучения – 2 раза в неделю по 2 учебных часа – 9 человек в группе.

2-й год обучения – 2 раза в неделю по 2 учебных часа – 9 человек в группе. **Форма обучения:** очная.

Набор в группы и обучение осуществляется на добровольной основе. Самостоятельное определение учащимися предметной области изучения приводит к объединению обучающихся по интересам, что существенно влияет на психологический климат в коллективе. Безоценочный контроль знаний и умений благоприятно отражается на эмоциональном и психическом состоянии ребенка, повышает его самооценку, ведет к формированию чувства ответственности за принятое решение.

**Кадровое обеспечение программы:** реализация программы осуществляется педагогическими работниками (педагогами дополнительного образования), имеющими высшее или среднее педагогическое образование, прошедшими курсы повышения квалификации по профилю программы, владеющие основами образовательной деятельности по представленной программе направлением, умеющие видеть индивидуальные возможности и способности обучающихся, направляя их к реализации этих возможностей.

## **Ожидаемые результаты и способы их проверки**

Программой предусмотрен текущий контроль успеваемости, промежуточная и итоговая аттестация обучающихся. Текущий контроль успеваемости обучающихся проводится в счет аудиторного времени, предусмотренного на учебный раздел. Промежуточная и итоговая аттестация проводится в целях выявления степени сформированности практических умений и навыков обучающихся посредством педагогических тестов и практических заданий.

Главная «Интегрированные задача программы системы» систематизации понятий организации структуры и функционирования вычислительных систем, при этом большое внимание уделяется вопросам традиционных и перспективных решений в области эффективности компьютерной техники, обеспечение пользователя универсальными инструментальными средствами общего назначения. Интегрированный пакет (ИП) объединяет несколько наиболее часто используемых прикладных программ (обычно 5 систем: базу данных, табличный процессор, деловую графику, пакет текстовой обработки, коммуникационный пакет). В ИП упрощается стыковка различных данных, увеличивается скорость работы, унифицируется доступ к данным.

В программе достаточно подробно представлены основные приемы работы с интегрированной системой, достаточно отведено времени на моделирования Материал позволяет примеры  $\mathbf{M}$ решения задач. последовательно переходить **OT** постановки и решения простейших практических задач к более сложным.

Программа построена по восходящему принципу, последовательное прохождение и освоение всех шагов алгоритма приведет к программируемому результату - получению грамотного пользователя ПК, способного в дальнейшем самообучаться.

В ходе обучения по программе у обучающихся должны быть сформированы:

внутренняя мотивация и интеллектуальная готовность для успешного усвоения учебной программы;

умение выделять существующие признаки, понятия по предмету, умение оперировать полученными навыками;

абстрактное мышление и навыки владения приемами рациональной переработки информации.

В процессе обучения происходит у обучающихся в области знаний:

1. расширяются, углубляются и закрепляются теоретические знания;

2. формируются умения работать с научной литературой по предмету;

3. повышается интеллектуальный уровень учащихся;

4. формируется научное мировоззрение.

в области практических умений:

1. расширяется диапазон сложности решаемых заданий от стандартных до сверхсложных, и развивается способность к их применению в предлагаемой стандартной и нестандартной ситуации;

2. закрепляются символикой, терминологией, навыки владения номенклатурой;

в области эмоций:

1. формируются ценностно-целевые личностные приоритеты и психологическая готовность к работе в информационно-технологическом пространстве.

К концу **первого года обучения** обучающиеся должны **знать:**

правила техники безопасности при работе с ПК;

основные понятия и определения информатики;

основные этапы и тенденции развития вычислительной техники;

принципы устройства и работы ПК;

 иметь представление о программном обеспечении компьютера и его классификации;

назначение операционной системы и принципы организации ее интерфейса;

- основные понятия файловой системы;
- назначение и возможности приложений MICROSOFT OFFICE,
- особенности работы в текстовом и графическом режимах;
- области применения текстовых и графических редакторов.
- интерфейс текстового редактора MS WORD;
- интерфейс табличного процессора MS EXCEL;
- принципы работы с программой для создания презентаций.

## **уметь:**

 представлять информацию об объекте различными способами, измерять количество информации;

- пользоваться компьютером и периферийным оборудованием;
- пользоваться клавиатурой ПК;
- выполнять операции с файлами и каталогами в ОС WINDOWS;
- создавать, редактировать, сохранять текстовые и графические документы.

 осуществлять все виды работы с информацией: поиск, простейшие преобразования, хранение, использование и передачу информации и данных, используя оглавление, указатели, каталоги, справочники записные книжки, Интернет;

 свободно владеть клавиатурой ПК, осуществлять быстрый набор текста (по возможности).

 выполнять операции с файлами и каталогами в ОС WINDOWS используя функциональные клавиши, команды и панель инструментов;

работать с офисными приложениями;

 пользоваться меню и панелями инструментов, производить настройку окна приложения, панели инструментов.

К концу **второго года обучения** обучающиеся должны **знать:**

принципы перевода из одной системы счисления в другую;

принципы записи и чтения цифровой информации;

знать принципы работы с утилитами (архиваторы, обслуживание дисков)

 знать назначение и возможности приложений MICROSOFT OFFICE, запуск приложений и корректное завершение работы с ними, меню и настройку приложений.

основы работы с базами данных;

## **уметь:**

работать с архивами, проводить обслуживание дисков;

 осуществлять выбор программы, с помощью которой наиболее эффективно может быть решена поставленная задача;

 работать с графическими редакторами: создавать и обрабатывать графические изображения;

 создавать элементарные, мультимедийные проекты и презентации с помощью компьютера.

### **Способы проверки ожидаемых результатов.**

1. Промежуточная аттестация.

2. Конкурсные задания, игры, кроссворды,

3. Тестирование по изучаемым темам,

4. Контрольные срезы по изучаемым темам,

5. Индивидуальные практические задания

6. Тестирование на умение самостоятельно решать задачи.

#### **Формы подведения итогов реализации программы**

1. Итоговая аттестация.

2. Презентация творческих работ.

3. Самоанализ работы.

# **УЧЕБНЫЙ ПЛАН**

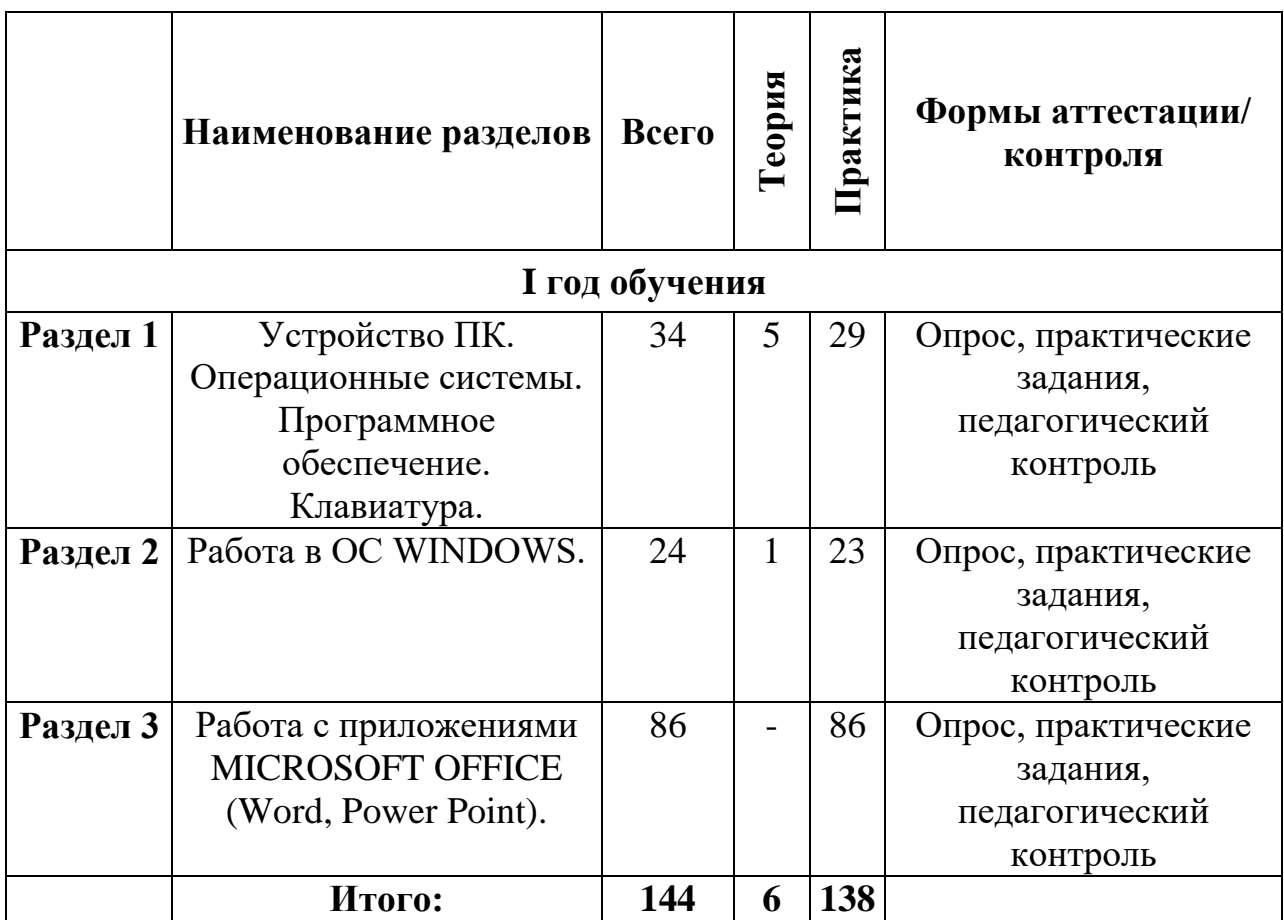

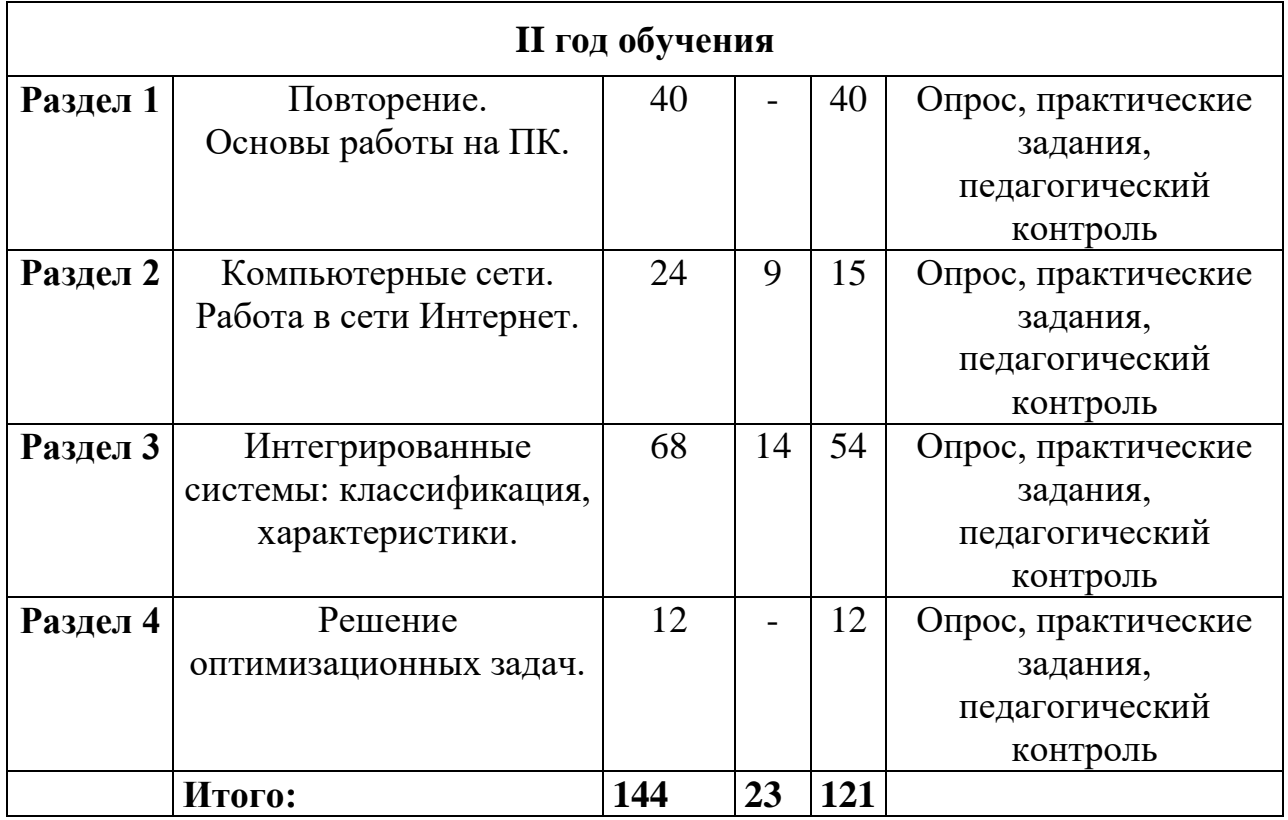

# **СОДЕРЖАНИЕ ПРОГРАММЫ**

# **Содержание программы I года обучения**

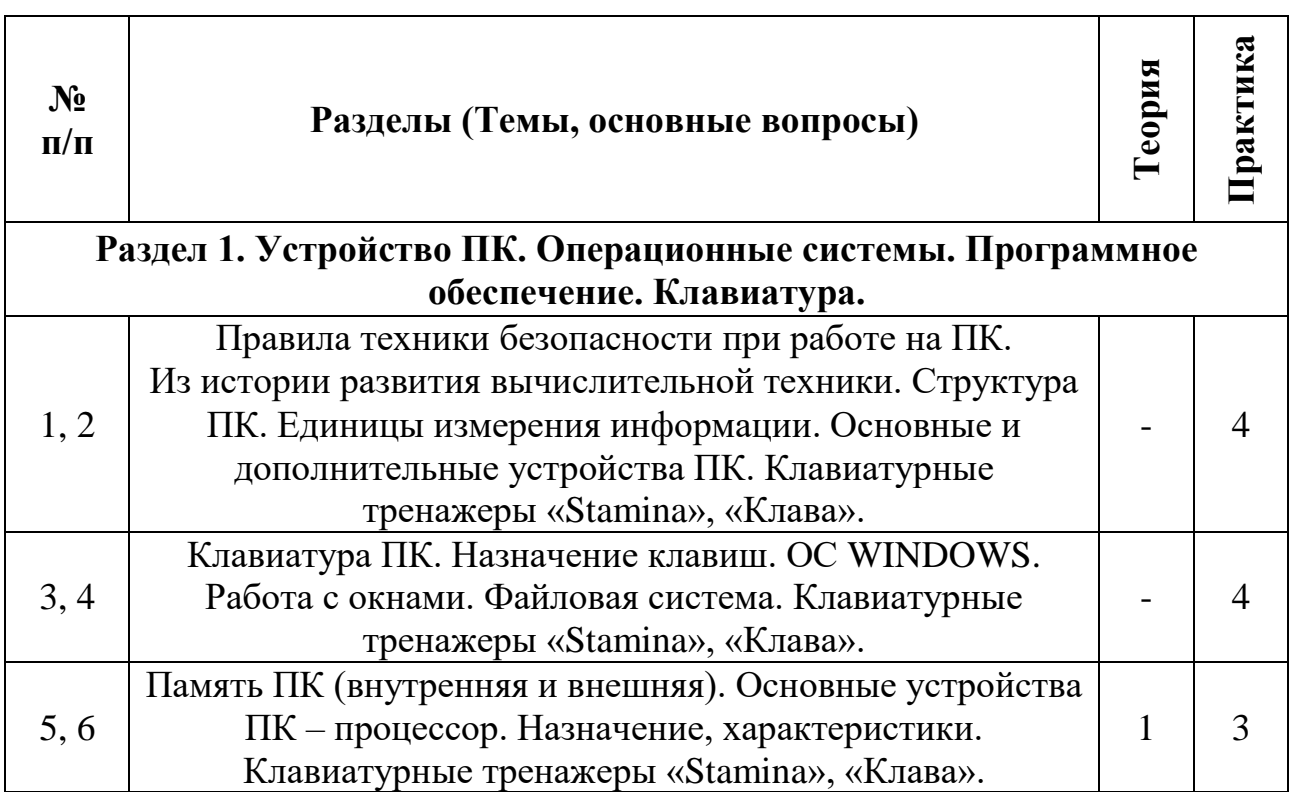

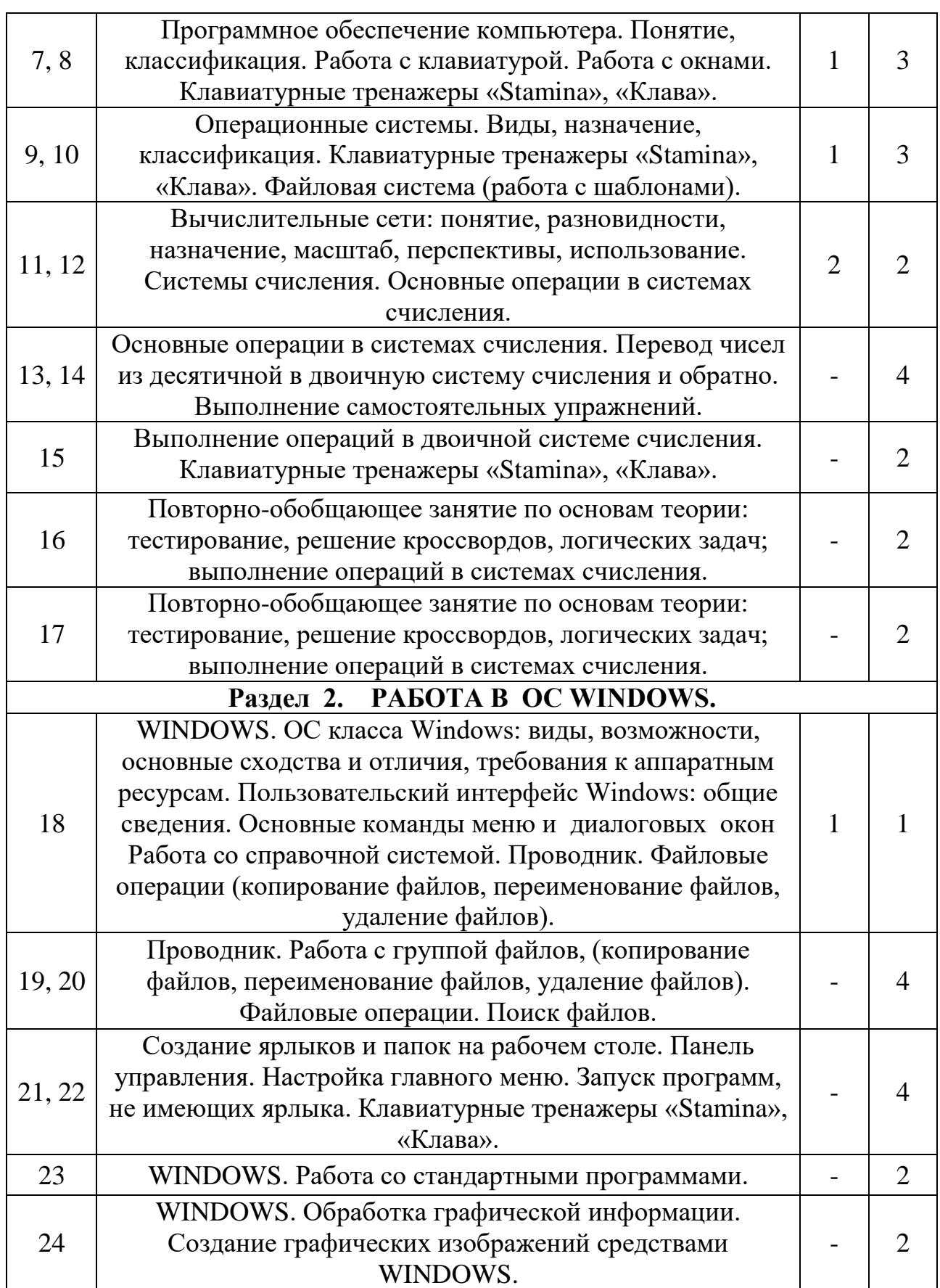

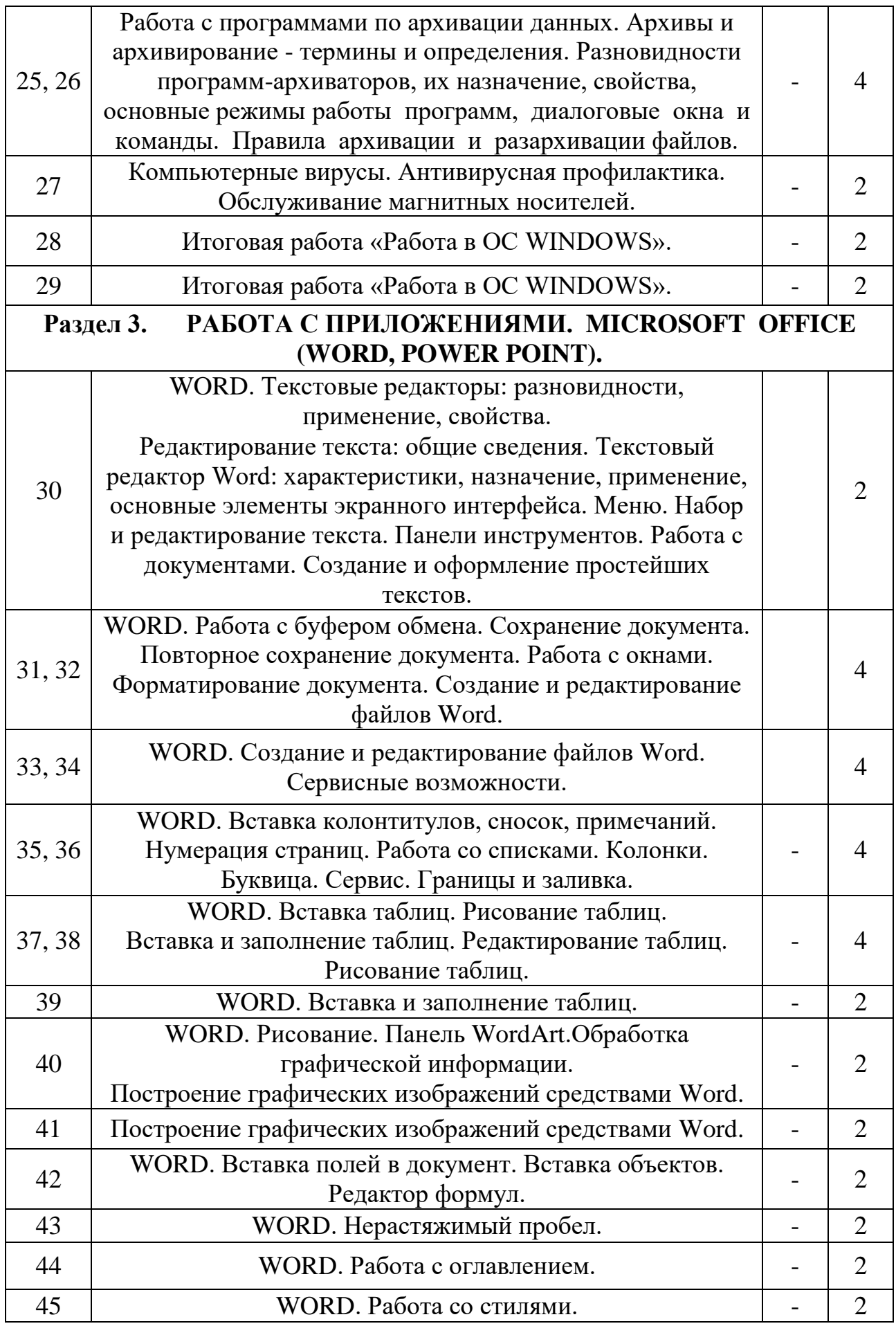

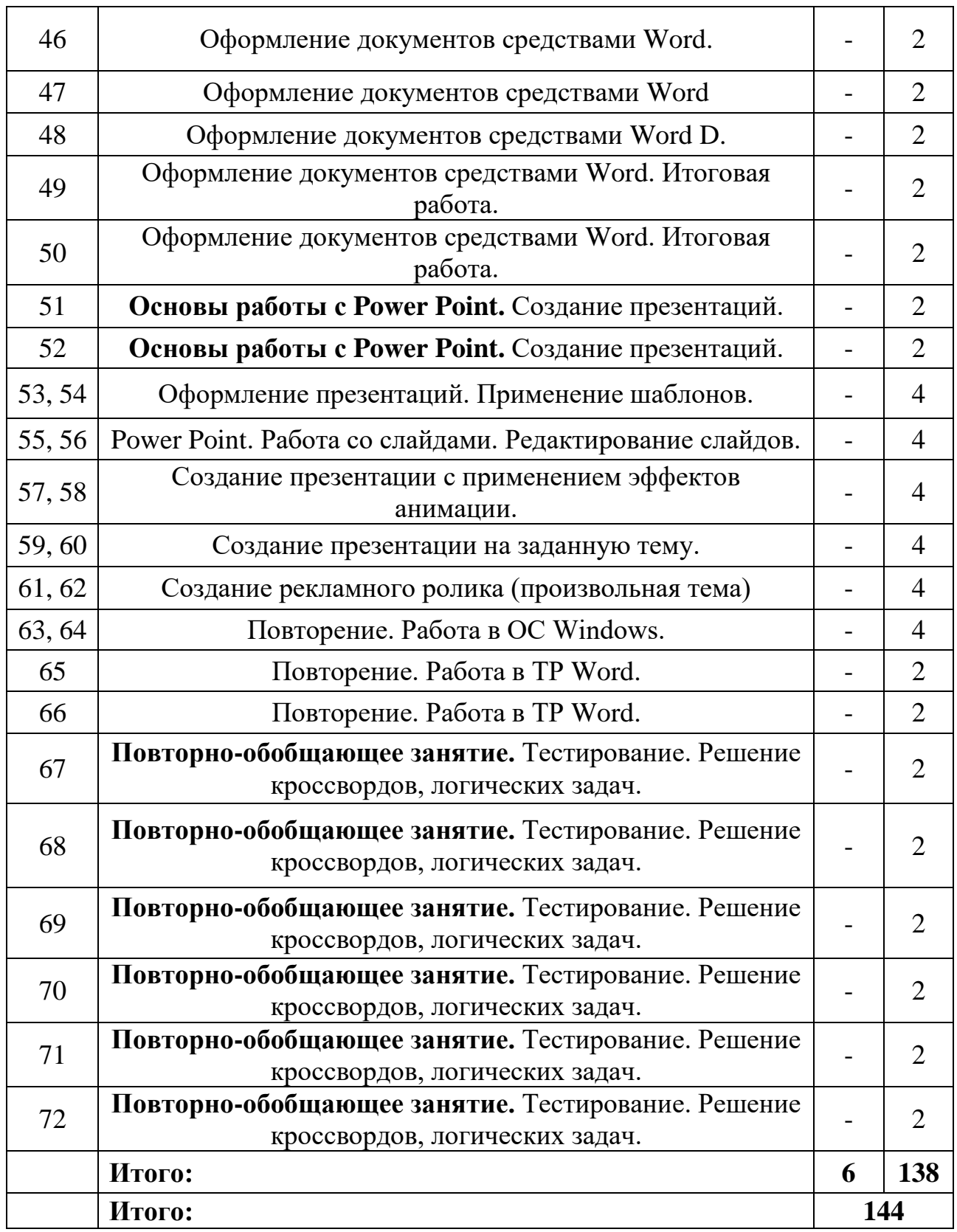

# **Содержание программы II года обучения**

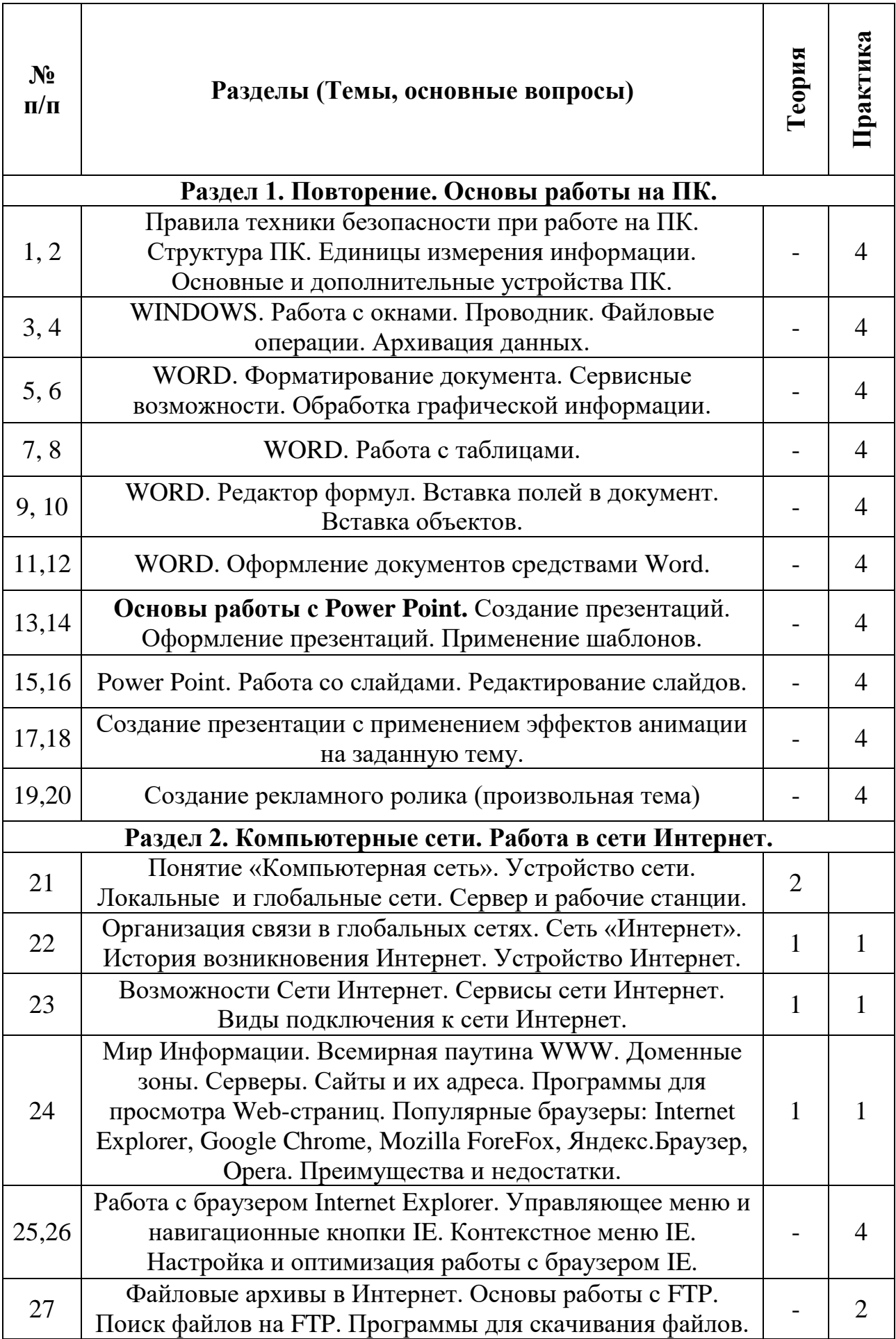

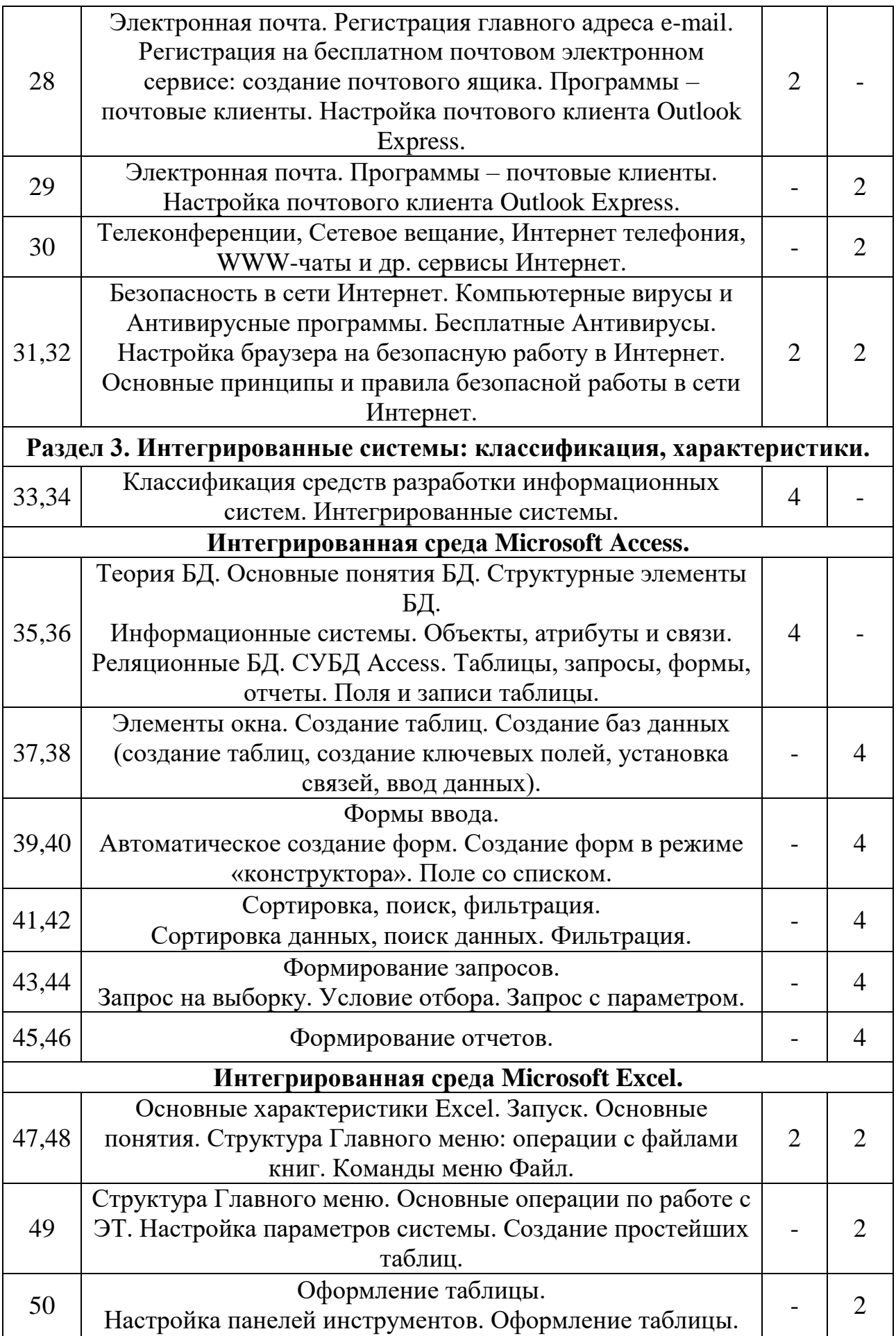

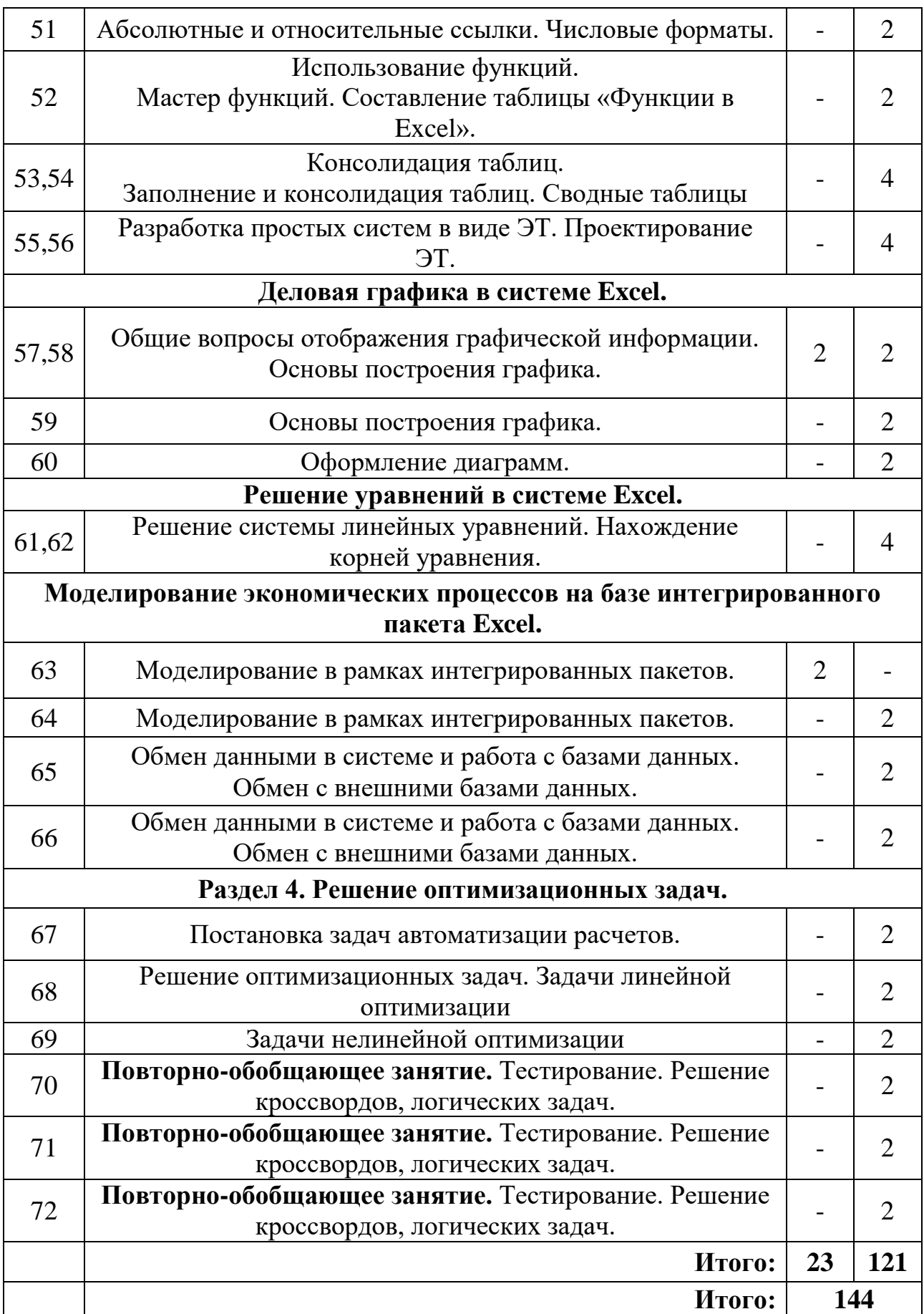

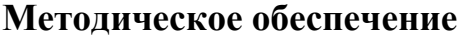

Для воспитания положительных мотивов обучения обучающимся дается объемный теоретический материал, требующий интеллектуальных усилий. Для тех, кому трудно систематизировать свои знания составляются схемыконспекты, которые предполагают постоянное движение от репродуктивной деятельности к продуктивной и продуктивно-творческой. Схемы-конспекты, конспекты постоянно используются на занятиях объединения в качестве материализованных опор для подготовки характеристик изучаемых объектов, их анализа, сравнений, обобщений, а также при повторении и закреплении знаний.

Практические навыки учащиеся приобретают, выполняя задания по методическим разработкам, включающим как теоретические, так и практические задания (от стандартных до сложных). Индивидуальные задания делают занятия разнообразными, интересными, более эффективными. Диапазон сложности задний широк: от стандартных до сверхсложных.

#### **Техническое обеспечение.**

Условия реализации программы предполагают специально оборудованный класс, укомплектованный АРМ пользователя на базе ПК (Pentium-III и выше, NC, Windows ХР, Microsoft Office).

Учебно-методический комплект состоит из теоретического пособия и практикума.

# Промежуточная аттестация по программе «Интегрированные системы» 1-е полугодие, I год обучения Теоретическая часть.

Кроссворд «В стране Windows ...»

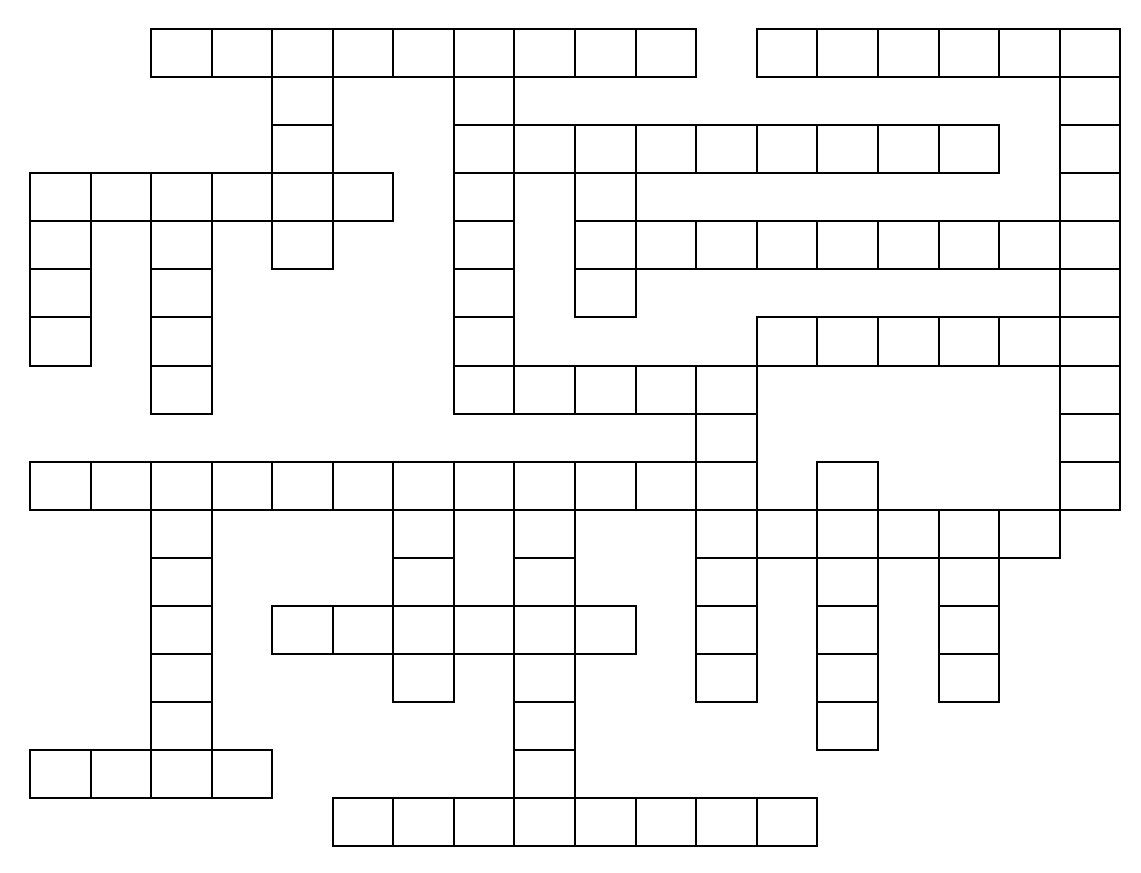

## По горизонтали:

1. Процесс создания на внешнем съемном носителе резервной копии данных с жесткого диска.

2. Элемент управления диалогового окна.

3. Взаимосвязь между компонентами и участниками компьютерной системы.

4. Специальная программа, которая руководит пользователем при выполнении определенной операции.

5. Объект системы Windows 9x, который может содержать внутри себя другие объекты.

6. Единица измерения разрешения экрана.

7. Ссылка на объект в системе Windows 9x.

8. Устройство, осуществляющее подготовку информации для ее отображения на экране монитора.

9. Наглядное представление объекта в ОС Windows 9x.

10. Специальная служебная база данных ОС Windows 9x, содержащая всю информацию о конфигурации оборудования и программного обеспечения, установленного на ПК и зарегистрированного ОС.

11. Логическое аппаратное устройство для подключения к ПК периферийного оборудования.

12. Постоянно работающая программа, облегчающая работу в неграфической OC.

# По вертикали:

1. Пользователь, пытающийся получить незаконный доступ  $\mathbf K$ конфиденциальной или неоплаченной информации.

2. Изменение вида, формы, размеров или взаимного расположения объектов на экране, создающее эффект мультипликации.

3. Устройство-посредник, служащее для управления устройствами (обычно периферийными), подключенными к ПК.

4. Набор пунктов (обычно команд), из которого можно выбрать один пункт.

5. Размер ячейки оперативной памяти, к которой процессор может обращаться как к единому целому.

6. Минимальный интервал времени, за который процессор может выполнить какую-то операцию

7. Специальная папка Windows 9x «для отходов».

8. Вспомогательная программа, управляющая взаимодействием программ и приложений с оборудованием.

9. Общая часть имени у группы компьютеров в Интернете.

10. Набор правил, позволяющий техническим устройствам взаимодействовать друг с другом.

11. Секретная комбинация символов, служащая для подтверждения права доступа к определенному ресурсу.

12. Основной объект ОС Windows 9x.

Разбалловка: за каждый правильно разгаданный ответ - 1 балл. Максимальное количество баллов - 24.

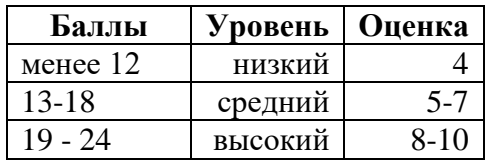

#### Промежуточная аттестация по программе «Интегрированные системы» 1-е полугодие, I год обучения

# Практическая часть.

# Выполнение файловых операций в ОС WINDOWS.

1. На Рабочем столе создайте ярлык для запуска клавиатурного тренажера.

2. На Рабочем столе создайте ярлык для запуска программы архивации файлов.

3. На Рабочем столе создайте папку с именем Итог.

4. Скопируйте в созданную папку 2 графических файла (используйте Поиск файлов).

5. В папке Итог создайте ярлык для запуска клавиатурного тренажера и ярлык для любого текстового файла.

6. В папке Итог создайте каталог H00, в созданном каталоге создайте подкаталоги H01, H02, H03.

7. В каталог Н01 скопируйте файлы, созданные 3 дня назад (не более 5), в каталог Н02 - файлы, созданные за последнюю неделю (не более 5), в каталог Н03 - файлы, созданные 1 месяц назад (не более 5) (используйте Поиск файлов).

8. В папке Итог создайте каталог Н04 и скопируйте в него по 3 файла из каталогов Н01, Н02; из каталога Н03 скопируйте все файлы.

9. В папке Итог создайте каталог Н05, скопируйте в него самый большой и самый маленький по размеру файлы из каталога Н04. Переименуйте оба файла.

10. В папке Итог создайте каталог Архив\_мой.

11. Запустите на выполнение архиватор WinRar. Создайте простой и самораспаковывающийся архив, поместив в него каталоги Н01, Н02, Н03. Разместите эти архивы в папке Архив мой.

12. Запустить Блокнот. Создать приглашение на торжество. Файл сохранить в каталоге Н00.

**Всего: 12 баллов**

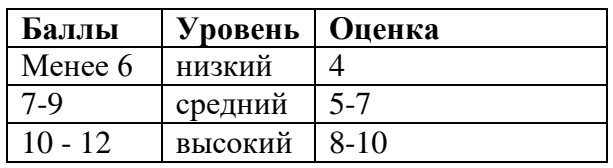

#### **Промежуточная аттестация по программе «Интегрированные системы» 2-е полугодие, I год обучения**

## **Теоретическая часть.**

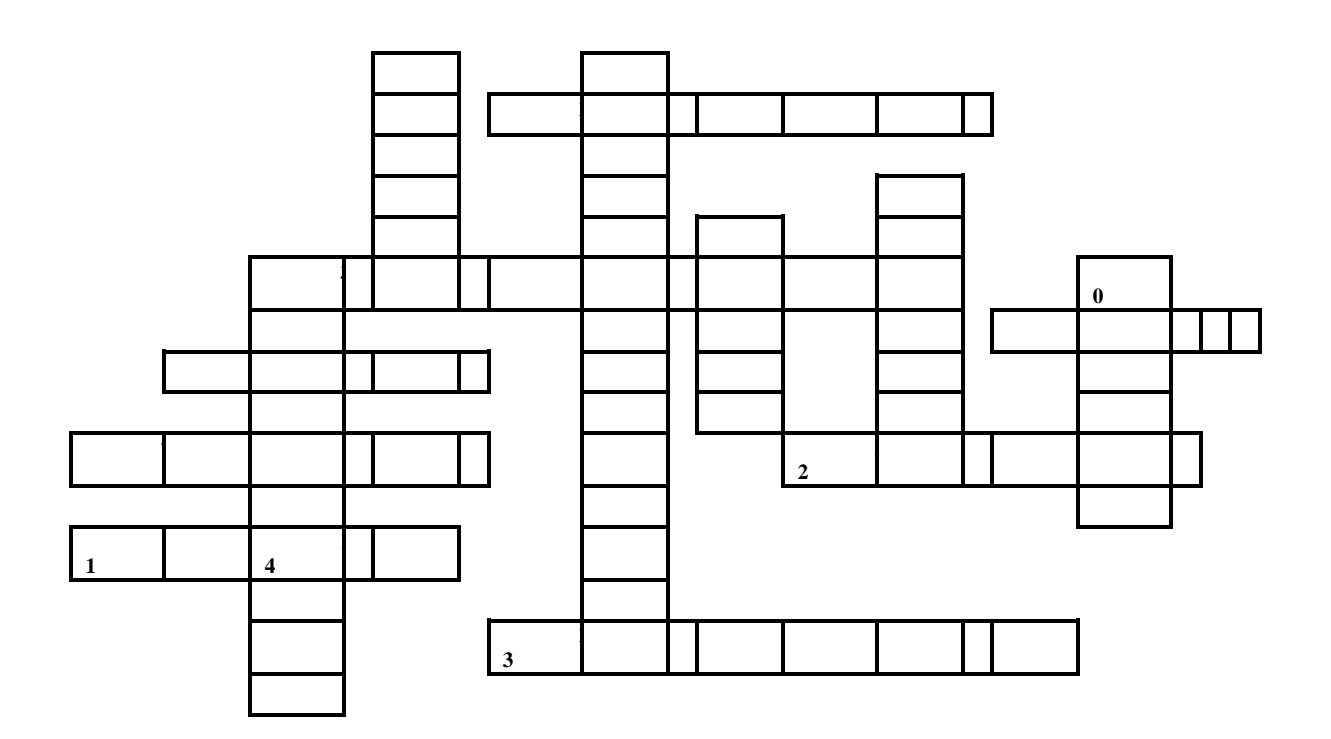

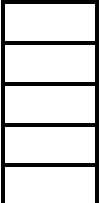

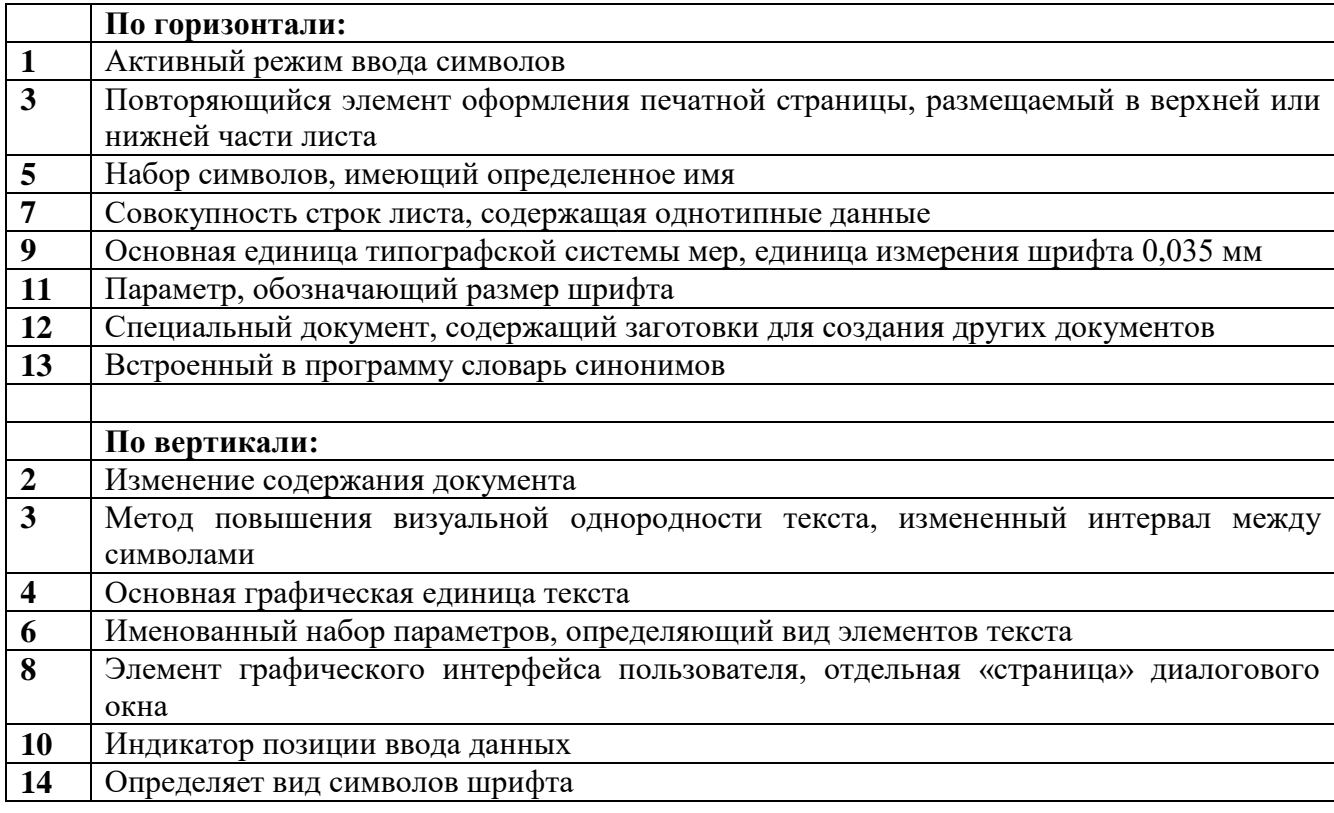

Разбалловка: за каждый правильный ответ – **1 балл**. Максимальное количество баллов – **14.**

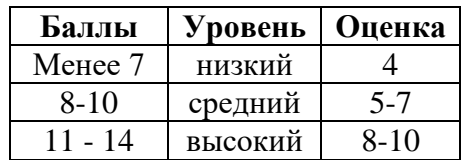

## **Промежуточная аттестация по программе «Интегрированные системы» 2-е полугодие, I год обучения Практическая часть**

*Изменение численности работников органов исполнительной власти Восточно-Сибирского района (декабрь 2004 в % к сентябрю 2003 г.)*

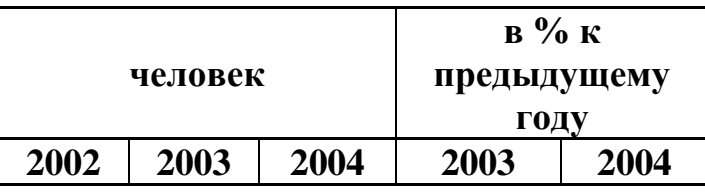

# **Восточно-Сибирский район**

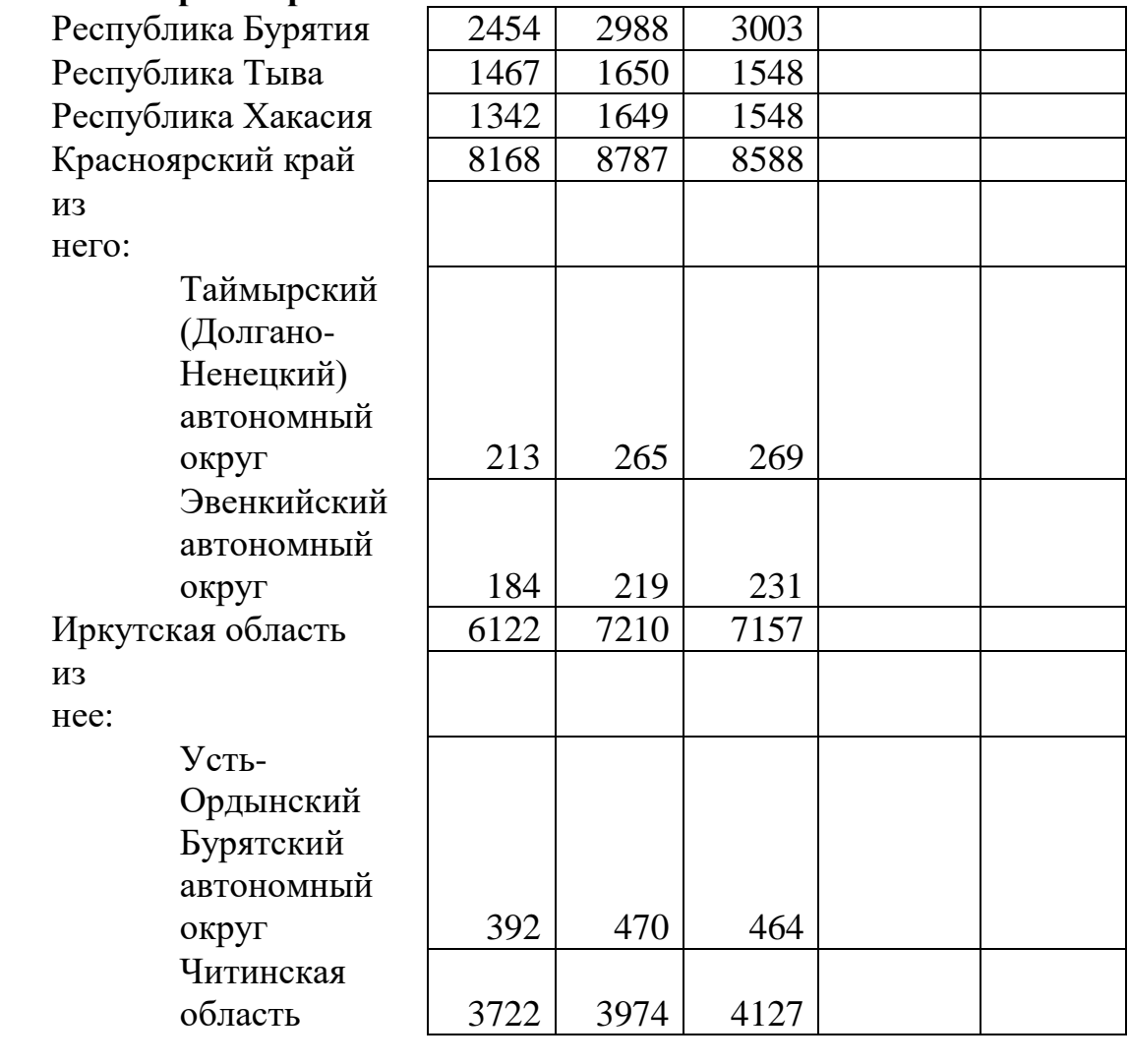

Итого по году

Заполнить пустые ячейки, введя соответствующие формулы (округление до десятых)

Построить диаграммы:

1.сравнительная численность по автономным округам,

2.процентная доля каждой республики к общей численности по Восточно-Сибирскому району (за любой год)

Разбалловка:

создание документа по образцу (форматы) - 8 б. **баллы уровень оценка** введение соответствующих формул - 4 б. диаграмма 1 - 2 б. диаграмма 2 - 2 б.

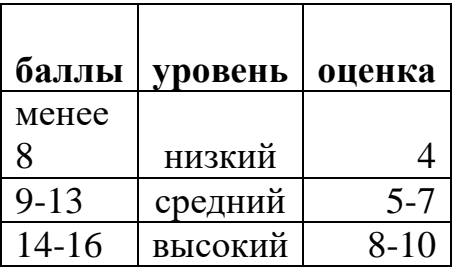

## Всего: 16 б.

### Промежуточная аттестация по программе «Интегрированные системы» 1-е полугодие, II год обучения

#### Теоретическая часть.

Кроссворд по теме: «История вычислительной техники» Фамилия ученика

КРОССВОРД

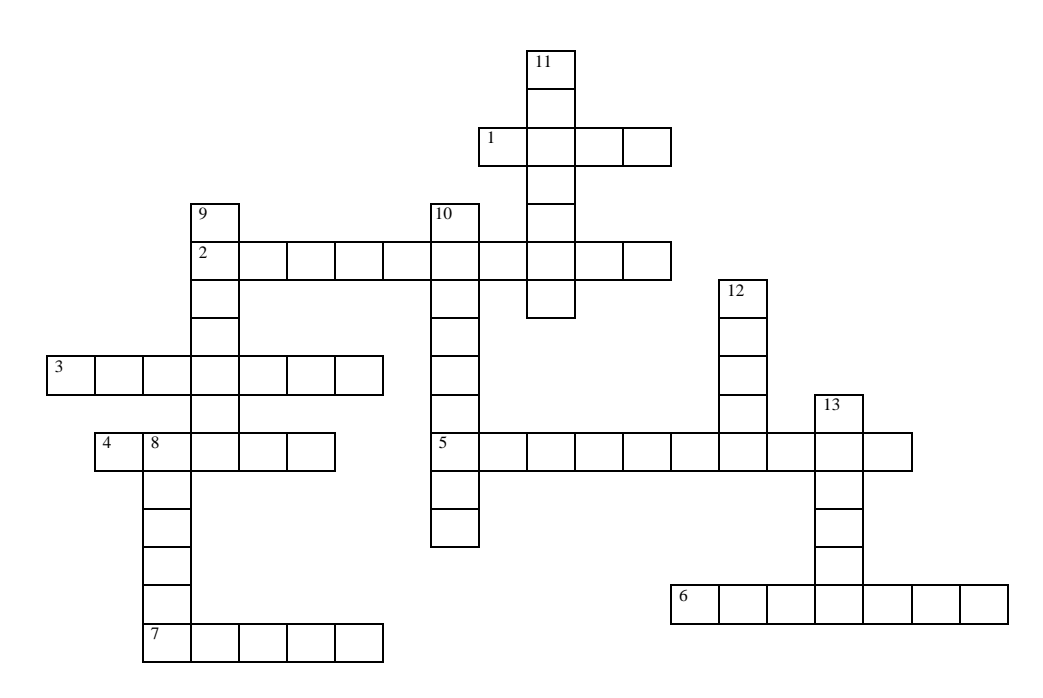

## По горизонтали:

1. Древние счеты

2. Устройство, которое усовершенствовал Лейбниц

3. Первый, кто предложил проект универсального устройства. Но так как отсутствовала материальная база для его создания, оно было построено только через сто лет.

4. Название первой ЭВМ в США

5. Элементная база, пришедшая на смену радиолампам

6. Ученый, физик, философ, построивший в 17 веке (1645 г) первую счетную (аналитическую) машину.

7. Создатель логарифмической линейки

## По вертикали:

- 8. Ученый, под руководством которого была построена первая ЭВМ в США
- 9. Один из способов счета у древних людей
- 10. Электронно-вычислительная машина

11. Советский ученый, под руководством которого была построена первая ЭВМ в СССР

12. Один из двух инженеров, построивший в гараже первую ПЭВМ

13. Второй инженер, совместно создававший первую персональную ЭВМ (ПЭВМ)

Разбалловка: за каждый правильно разгаданный ответ – **1 балл**. Максимальное количество баллов – **13.**

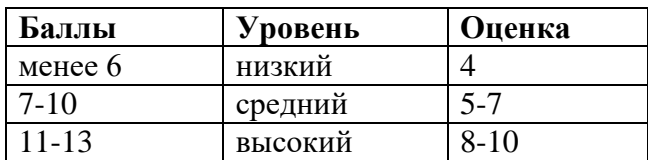

### **Промежуточная аттестация по программе «Интегрированные системы» 1-е полугодие, II год обучения Практическая часть. Задание (СУБД Access)**

#### **Постановка задачи:**

В учебном центре обучаются ученики из разных школ, сформированные в группы. У каждой группы есть свой преподаватель. В конце полугодия оценки учеников должны рассылаться по школам. Для каждой школы отчет должен печататься на отдельном листе.

#### **Решение задачи:**

База данных содержит **4 таблицы**:

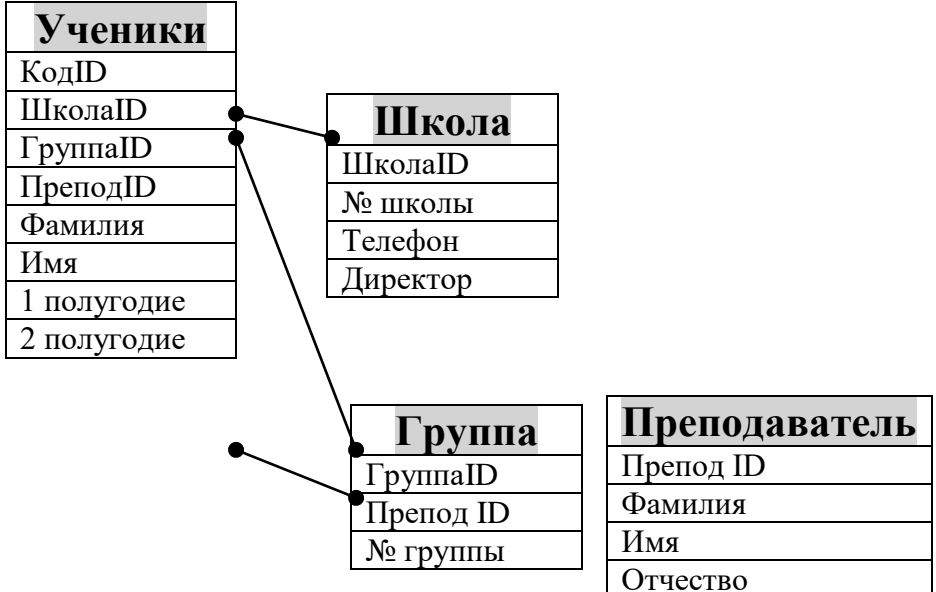

Здесь в таблицах указаны названия полей, типы полей вы должны определить сами. Поле, выделенное красным цветом — **ключевое** (поле типа **счетчик**).

**Необходимо** самостоятельно **заполнить таблицы** исходными данными. Рекомендуется взять 3-4 различных номера школ. Учащихся всего должно быть не менее 15-ти человек.

**Оформите** созданные **таблицы**.

**Определите связи** между таблицами как показано на рисунке.

 **Создайте** не менее 2-х запросов по своему усмотрению. **Например**: выведите фамилии и имена учеников, занимающихся на «5» и т.д. Также создайте запрос с вычисляемым полем «Средний балл» (т.е. подсчитайте средний оценочный балл для каждого ученика).

• Создайте и оформите при помощи конструктора формы для таблицы «Ученики» и для запроса «Средний балл».

• Теперь, когда база данных готова, необходимо составить отчеты по каждому полугодию для рассылки по школам. Количество отчетов равно удвоенному количеству школ (т.к. каждая школа получает по 2 отчета).

### В отчете содержатся следующие сведения:

- фамилия преподавателя; 1.
- $\overline{2}$ . фамилии учащихся, занимающихся у этого преподавателя;
- $\mathfrak{Z}$ . оценка за соответствующее полугодие.

Внимание: для каждого отчета необходимо создать соответствующий запрос.

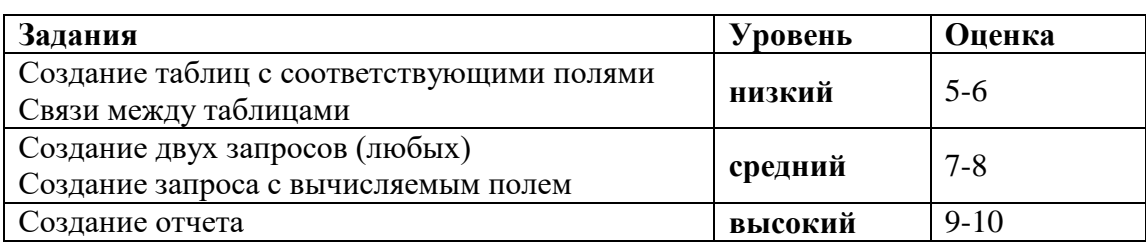

## Итоговая аттестация по программе «Интегрированные системы» 2-е полугодие, II год обучения Теоретическая часть.

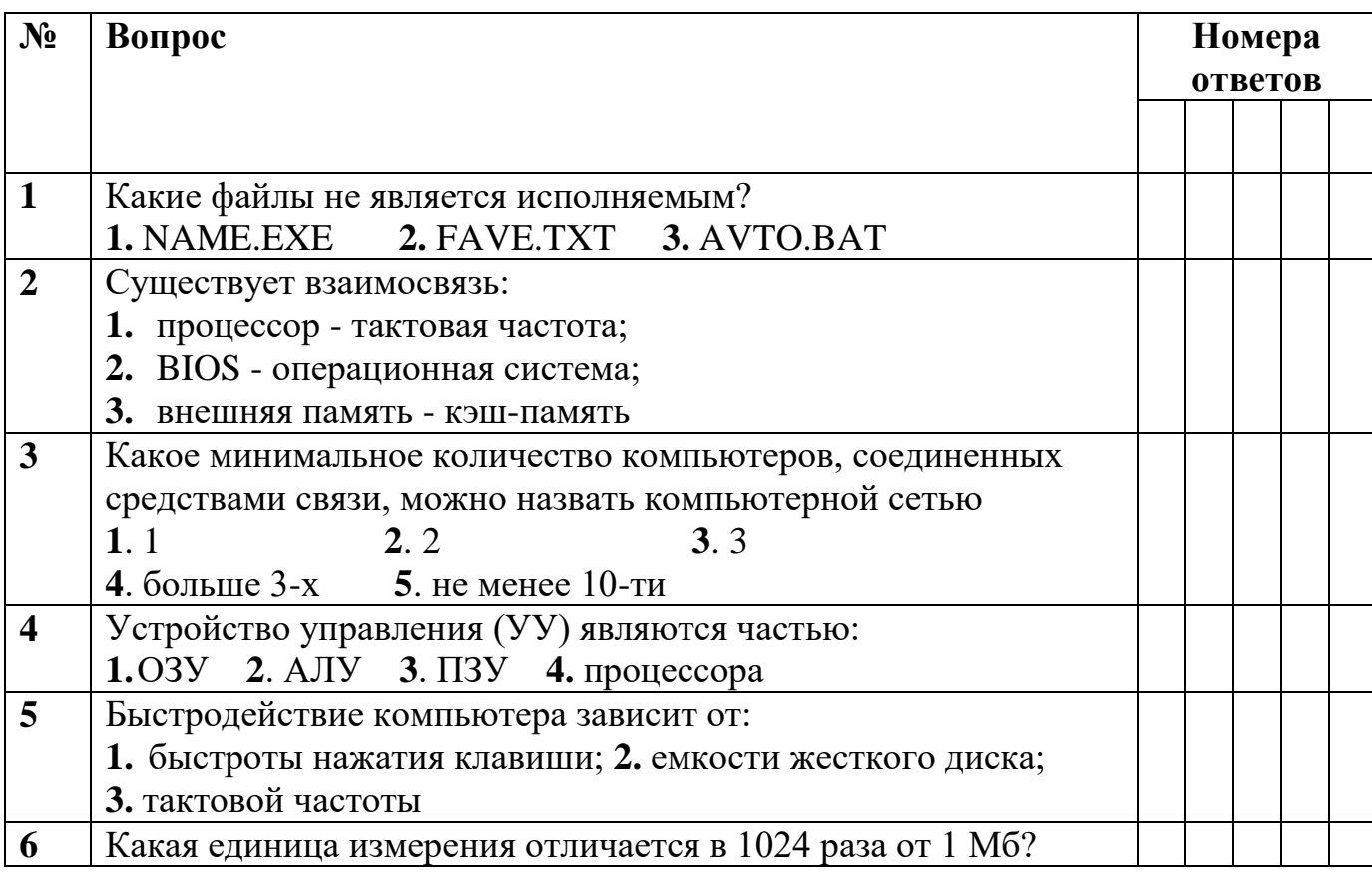

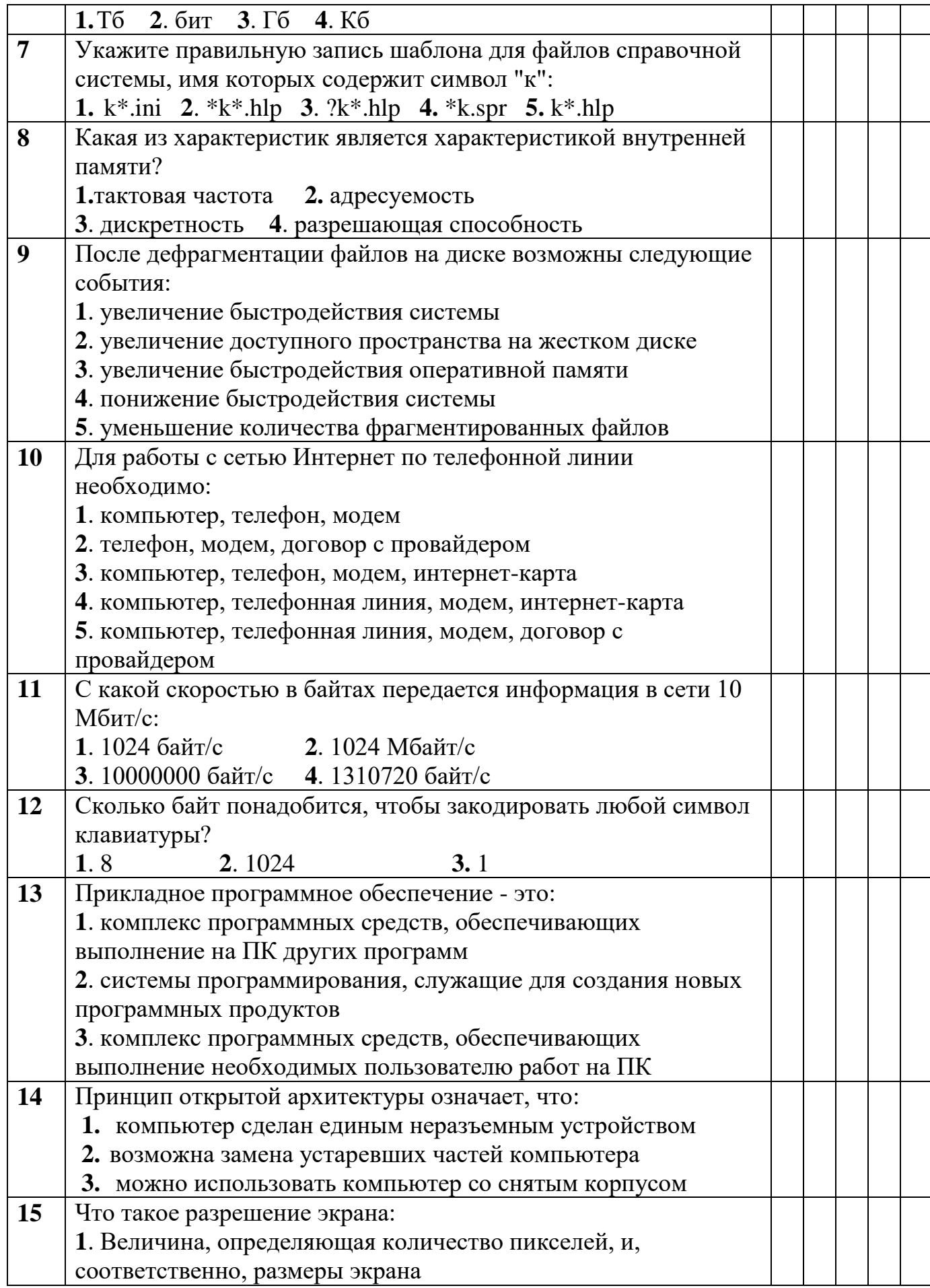

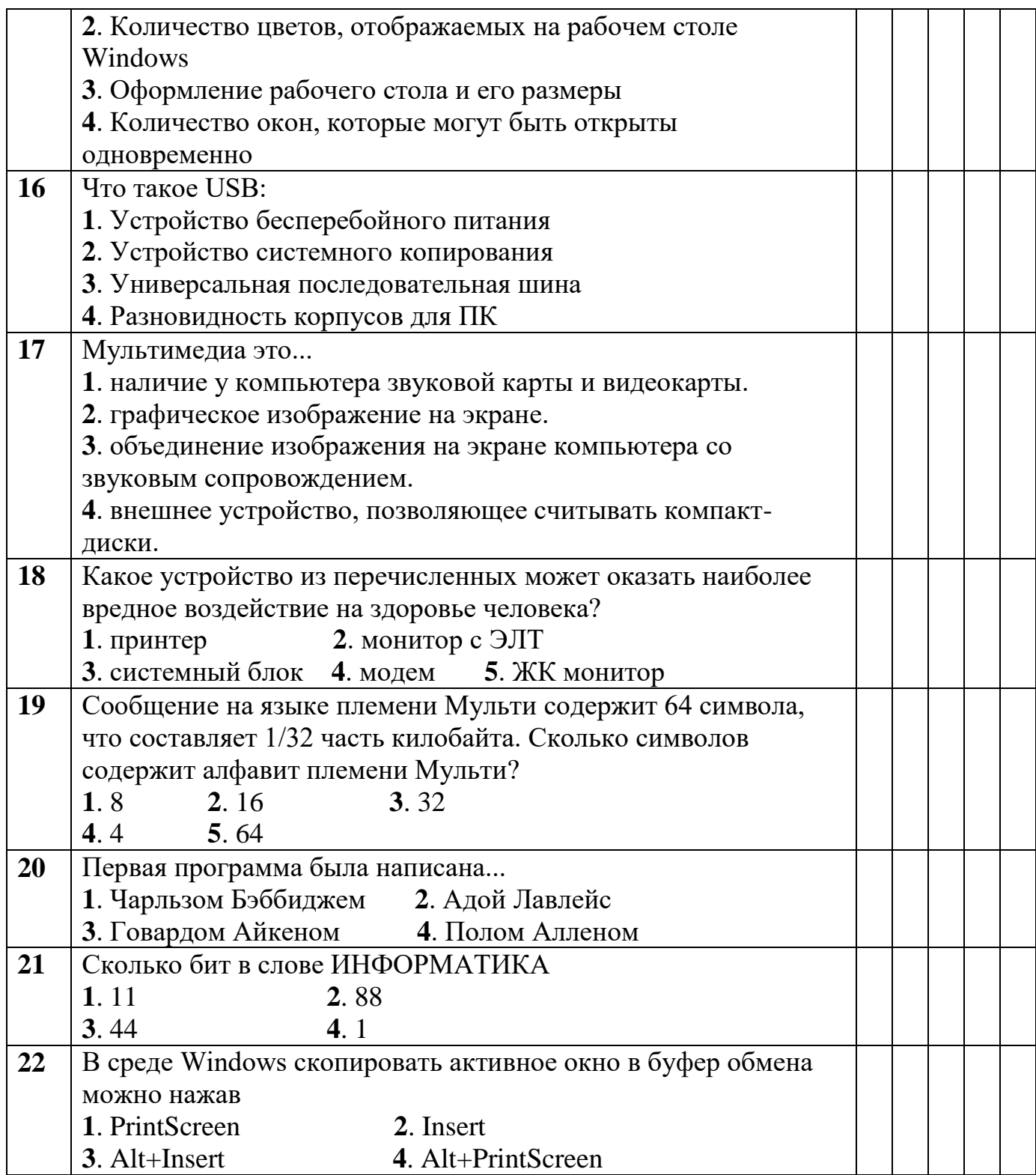

Всего баллов: 22

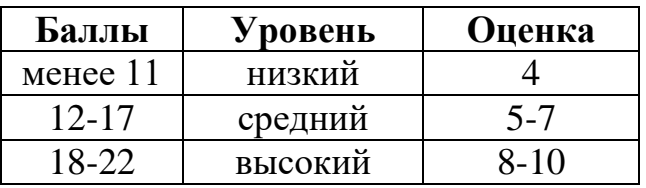

#### Итоговая аттестация по программе «Интегрированные системы» 2-е полугодие, II год обучения

### Практическая часть.

Совместное использование Access с Word и Excel. Импорт данных из Excel в Access.

Microsoft Access поддерживает два способа использования данных из внешних источников.

• Импорт данных. Импорт данных - это помещение их копии из одного приложения в другое. Для хранения данных Access создает новую таблицу, заимствуя имена полей из импортируемой таблицы. При этом данные преобразуются из другого формата и копируются в Microsoft Access. Также можно импортировать объекты в текущую таблицу базы данных.

• Связывание данных. При этом устанавливается подключение к данным другого приложения без их импорта, что позволяет просматривать и редактировать данные как в исходном приложении, так и в базе данных Access. При связывании происходит отображение информации из одного документа (файла-источника) в другой документ (файл-приемник).

Причины для импорта данных в таблицу. Если известно, что данные будут использоваться только в Microsoft Access, их следует импортировать. Microsoft Access обычно работает быстрее со своими собственными таблицами, и в случае необходимости импортированные таблицы легко преобразовать к нужному виду, как и любые другие таблицы, созданные в Microsoft Access.

Причины для связывания данных из внешней таблицы. Если данные, которые требуется использовать в базе данных Access, также обновляются другими приложениями, их следует связать. При таком подходе сохраняются текущие способы обновления, совместного использования данных и управления ими, а также появляется возможность работать с данными в Microsoft Access.

1. В каталоге с наименованием Группы создайте каталог Приложение.

2. Запустите Excel. Постройте следующую таблицу о поступлении на склад некоторых товаров по месяцам:

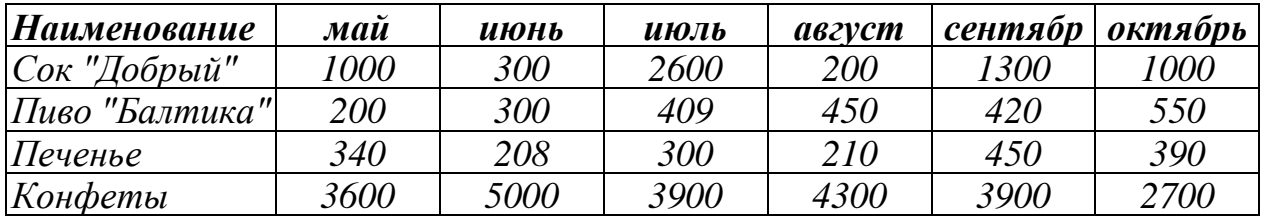

3. Сохраните файл в каталоге Приложение под именем Поступление. Закройте Excel.

4. Откройте ранее созданную базу данных Склад. В нее  $\delta$ *vdem* импортировать информацию из Excel.

5. Выполните команду Файл \ Внешние данные. Во всплывающем подменю

*данной команды выберите команду* Импорт*.*

*6. В появившемся диалоговом окне щелкните стрелку раскрывающегося списка Тип файла и выберите в списке тип импортируемого файла (в данном случае - файл Excel). Выберите файл* Поступление *и нажмите кнопку* Импорт *(либо дважды щелкните по имени этого файла).*

7. *Чтобы вставить в Access данные из Excel, следуйте инструкциям диалогового окна* Импорт электронной таблицы *(не забудьте сделать первую строку таблицы строкой заголовков, не задавайте ключевое поле). Таблицу сохраните под именем* Импорт*.*

*Дополнительное задание. Для данной таблицы с помощью* Мастера автоотчета *создайте отчет. Присвойте отчету имя* 01\_Имп*. Вставьте в отчет картинку и фигурный текст.* 

## **Связывание данных.**

*8. Не закрывая окна текущей базы данных, щелкните меню* Файл*, выберите команду* Внешние данные *и во всплывающем подменю выберите команду*  Связь с таблицами*.*

9. *В появившемся диалоговом окне щелкните стрелку раскрывающегося списка* Тип файла *и выберите в списке тип импортируемого файла (в данном случае - файл Excel). Выберите файл* Поступление *и нажмите кнопку* Связь.

*10.Чтобы установить связь Access с данными из Excel, следуйте инструкциям диалогового* окна Связь с электронной таблицей *(по аналогии с пунктом 7). Таблицу назовите* Связь*.* Обратите внимание на появившийся во вкладке Таблицы таблицу с логотипом файла Excel!

*11.Откройте данную таблицу. В графу с названием* Пиво "Балтика" *введите новое название –* Пиво "Кольское"*. Закройте Access. Откройте в приложении Excel файл* Поступление*. Посмотрите, появились ли изменения в данном файле.*

*12. В графу с количеством продаж* конфет "Белочка" *за июль введите новое значение. Закройте Excel, сохранив изменения в книге.*

*13.Запустите Access и загрузите базу данных* Склад*. Откройте таблицу с логотипом файла Excel. Посмотрите, появились ли здесь изменения. Сделайте вывод.*

## **Экспорт объекта в другое приложение.**

Экспорт представляет собой способ вывода данных и объектов базы данных в другую базу данных, электронную таблицу или формат файла, позволяющий другой базе данных, приложению или программе использовать эти данные или объекты базы данных. Экспорт по своей сути напоминает копирование и вставку через буфер обмена.

*14.Выберите любую из таблиц базы данных Склад. В меню* Файл *выберите команду* Сохранить как \ экспорт*.* 

*15.В появившемся диалоговом окне щелкните переключатель* Во внешнем файле или базе данных *и нажмите* ОК*.*

*16.В последующем диалоговом окне щелкните стрелку раскрывающегося списка* Тип файла *и выберите в списке тип экспортируемого файла (в данном случае - файл Excel), выберите папку* Приложение *и сохраните файл под*  *именем* Экспорт*.* 

1

*17.Сверните Access. Запустите созданный только что Вами файл. Посмотрите, как выглядит таблица Access в Excel. Отформатируйте данную таблицу средствами Excel. Закройте Excel, сохранив изменения.*

## **Слияние данных Access с документами Word.**

*18.Запустите Word. Создайте документ, содержащий следующую таблицу:* 

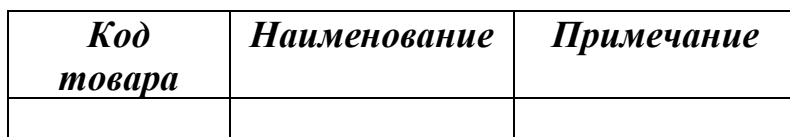

*19. Сохраните документ в каталоге* Приложение *под именем* Таблица*. Закройте Word.*

*20. В окне базы данных* Склад *щелкните таблицу* Товары*, которую будем вставлять в документ (но не открывайте ее).*

*21. На панели инструментов* База данных *щелкните стрелку раскрывающегося списка кнопки* Связи с Office *и выберите команду* Слияние с MS Word*.*

*22. В появившемся окне щелкните переключатель* Установка связи с готовым документом *и нажмите* ОК*.*

*23. В последующем окне выберите документ с именем* Таблица *и щелкните кнопку* Открыть*.*

*24. Установите курсор в начало второй строки таблицы. В окне документа Word на панели инструментов* Слияние *щелкните кнопку* Добавить поле слияния*. В раскрывающемся списке выберите имя первого поля –* Код товара*. Подобным образом в соответствующие графы таблицы добавьте остальные два поля.*

*25. На панели инструментов* Слияние *щелкните кнопку* Объединить*, а затем, в последующем окне, еще раз кнопку* Объединить*. Просмотрите результат. Сохраните файл под именем* Слияние *в каталоге* Приложение*.*

# **Создание документа Word из базы данных Access.**

*26. В окне базы данных* Склад *щелкните таблицу* Приход*, которую будем сохранять в формате виде документов Word.*

*27. На панели инструментов* База данных *щелкните стрелку раскрывающегося списка кнопки* Связи с Office. *Выберите команду*  Публикация в MS Word *для отображения файла в формате RTF .*

*28. Отредактируйте документ средствами Word. Сохраните документ в каталоге* Приложение *под именем* Публикация*.*

# **Вставка таблицы Access в рабочую книгу Excel.**

*29. В окне базы данных щелкните таблицу* Приход*, которую будем анализировать в Excel.*

*30. На панели инструментов* База данных *щелкните стрелку раскрывающегося списка кнопки* Связи с Office. *Выберите команду* Анализ в MS Excel. *После загрузки Excel на экране отобразится рабочая книга с таблицей из Access.*

*31. Средствами Excel подсчитайте выручку от продажи всех товаров, поступивших на склад. Файл сохраните под именем* Анализ*.*

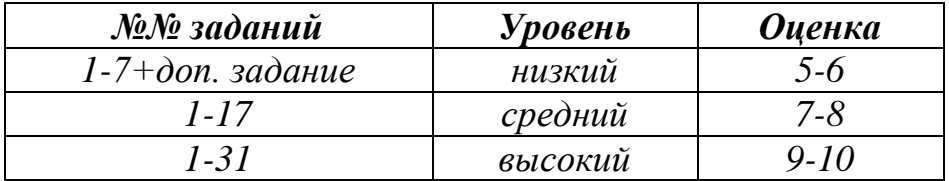

#### **Список литературы**

1. Бородин, М.Н. Информатика. Программы для общеобразовательных учреждений. 2-11 классы. / М.Н. Бородин. – М.: Бином, 2015. – 576 с.

2. Жидкова, Т.В. Компьютерная подготовка решений и документов: Учебное пособие. / Т.В. Жидкова, С.А. Бреус. – М.: ДЕЛО, 2002. – 440 с.

3. Залогова, Л.А. Компьютерная графика. Элективный курс: Практикум / Л.А. Залогова. – М.: БИНОМ. ЛЗ, 2011. – 245 с.

4. Залогова, Л.А. Компьютерная графика. Элективный курс: Учебное пособие / Л.А. Залогова. – М.: БИНОМ. ЛЗ, 2011 – 232 с.

5. Златопольский, Д.М. Занимательная информатика: Учебное пособие. / Д.М. Златопольский. – М.: Бином, 2011. – 424 с.

6. Ковалько, В.И. Здоровьесберегающие технологии. Школьник и компьютер. 1-4 классы. / В.И. Ковалько. – М.: ВАКО, 2012. – 296 с.

7. Куличкова, А.Г. Информатика. 2-11 классы. Внеклассные мероприятия. / А.Г. Куличкова. – Волгоград: Учитель, 2015. – 152 с.

8. Макарова, Н.В. ИНФОРМАТИКА . Практикум по технологии работы на компьютере (к предыдущему учебнику). курс / Под ред. Н.В. Макаровой. – СПб.: Питер 2014. – 416 с.

9. Макарова, Н.В. Информатика: основы компьютерной грамоты. Начальный курс / Под ред. Н.В. Макаровой. – СПб.: Питер 2014. – 160 с.

10. Матвеева, Н.В. Программа «Информатика» для 2-4 классов начальной общеобразовательной школы. / Под ред. Н.В.Матвеевой, Е.Н. Челак. – М.: БИНОМ, 2011. – 133 с.

11. Могилев, А.В. Технологии поиска и хранения информации. Технологии автоматизации управления. / А.В. Могилев, Л.В. Листрова. **–** СПб: БХВ-Петербург, 2012. **–** 320 с.

12. Москаленко, В.В. Информатика для начальной школы в таблицах и схемах. / В.В. Москаленко. – Ростов н/Д: Феникс, 2012. – 64 с.

13. Мухлаев, В. А. Использование информационных технологий в развитии познавательной активности учащихся. / Образование и саморазвитие. – 2012. – Т. 1,  $\mathbb{N}^{\circ}$  29. – С. 50-55.

14. Семакин, И. Г. Информационные системы и модели. Элективный курс: Учебное пособие / И. Г. Семакин, Е. К. Хеннер. **–** М.: БИНОМ. Лаборатория знаний. 2005. **–** 303 с.

15. Сидорова, Е.В. Используем сервисы Google: электронный кабинет преподавателя. / Е.В. Сидорова. – СПб: БХВ-Петербург, 2013. – 288 с.

16. Скрылина, С.Н. Photoshop CS5. Самое необходимое. / С.Н. Скрылина. – СПб: БХВ-Петербург, 2011. – 442 с.

17. Тучкевич, Е. Самоучитель по Photoshop CS5. / Е. Тучкевич. – СПб: БХВ-Петербург, 2012. – 496 с.

18. Хиленко, Т.П. Типовые задачи по формированию универсальных учебных действий. Работа с информацией. 4 класс. / Т.П. Хиленко. – Просвещение, 2014. – 96 с.

19. Шелепаева, А.Х. Поурочные разработки по информатике. Базовый уровень: 10-11 классы. / А.Х. Шелепаева. – М.: ВАКО, 2009. – 352 с.

#### **Рекомендуемая литература для обучающихся**

1. Москаленко, В.В. Информатика для начальной школы в таблицах и схемах. / В.В. Москаленко. – Ростов н/Д: Феникс, 2012. – 64 с.

2. Макарова, Н.В. Информатика: основы компьютерной грамоты. Начальный курс / Под ред. Н.В. Макаровой. – СПб.: Питер 2014. – 160 с.

3. Златопольский, Д.М. Занимательная информатика: Учебное пособие. /

Д.М. Златопольский. – М.: Бином, 2011. – 424 с.

# **Календарный учебный график**

дополнительная общеразвивающая программа "Интегрированные системы" (базовый уровень)

Год обучения: 1.

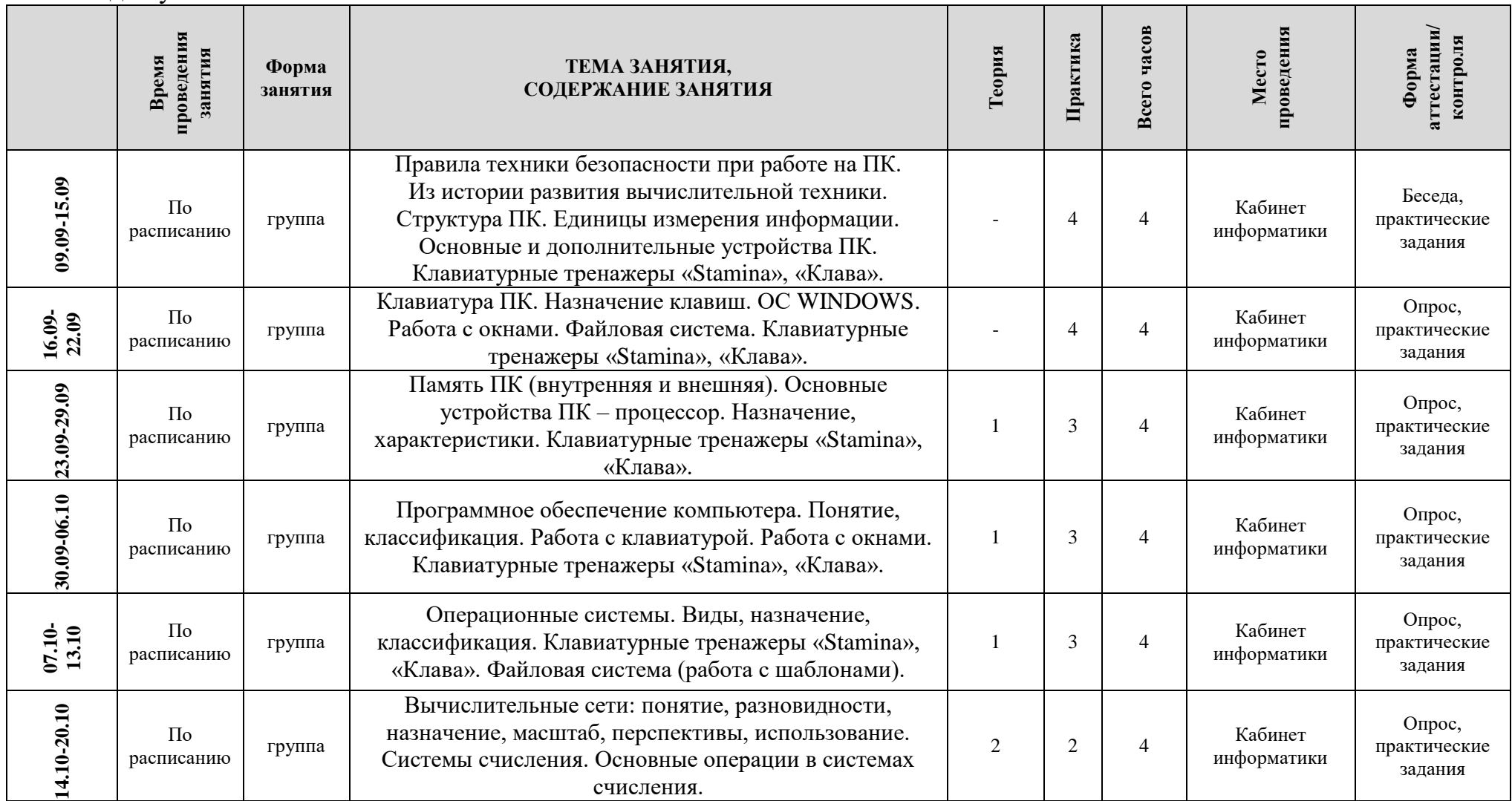

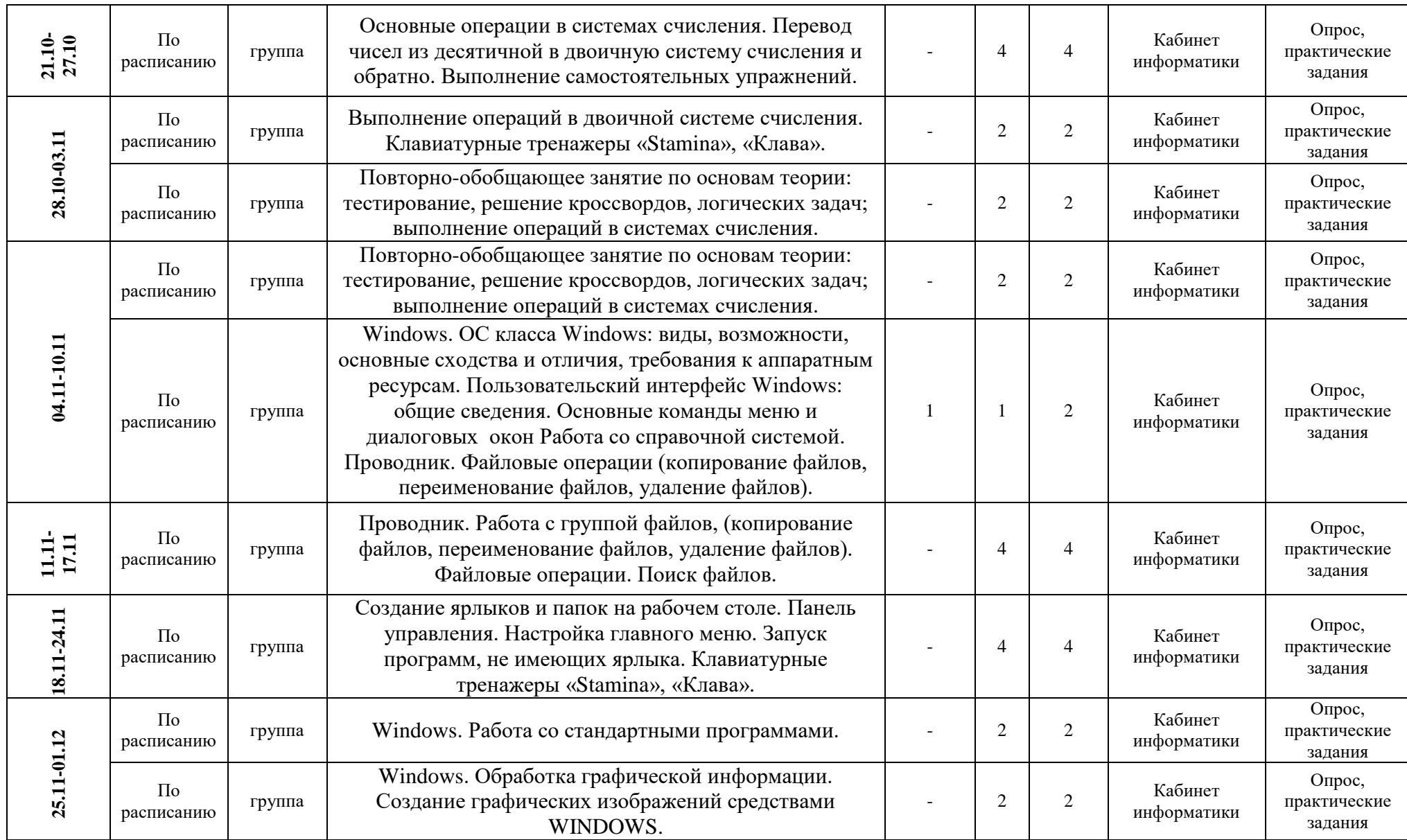

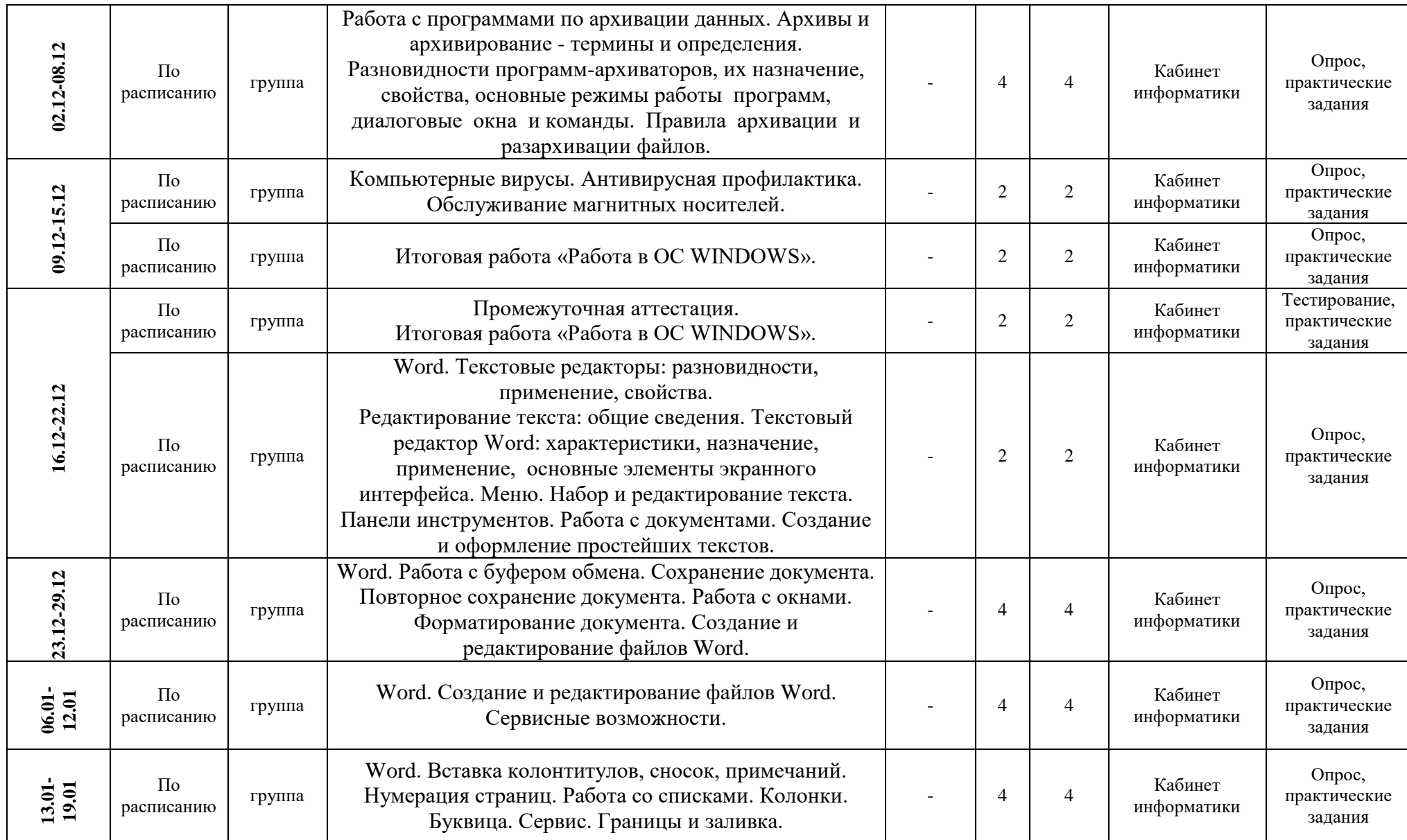

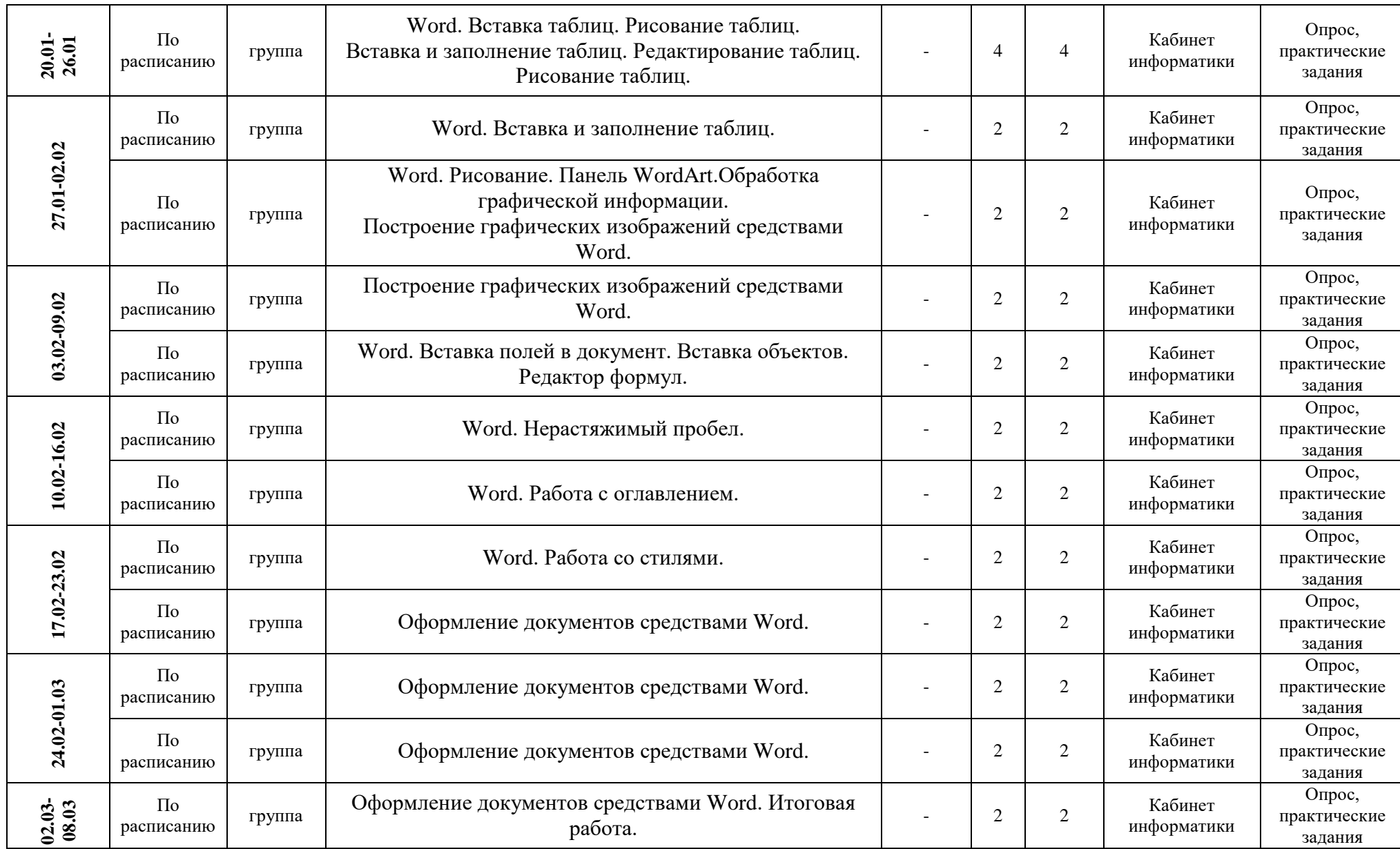

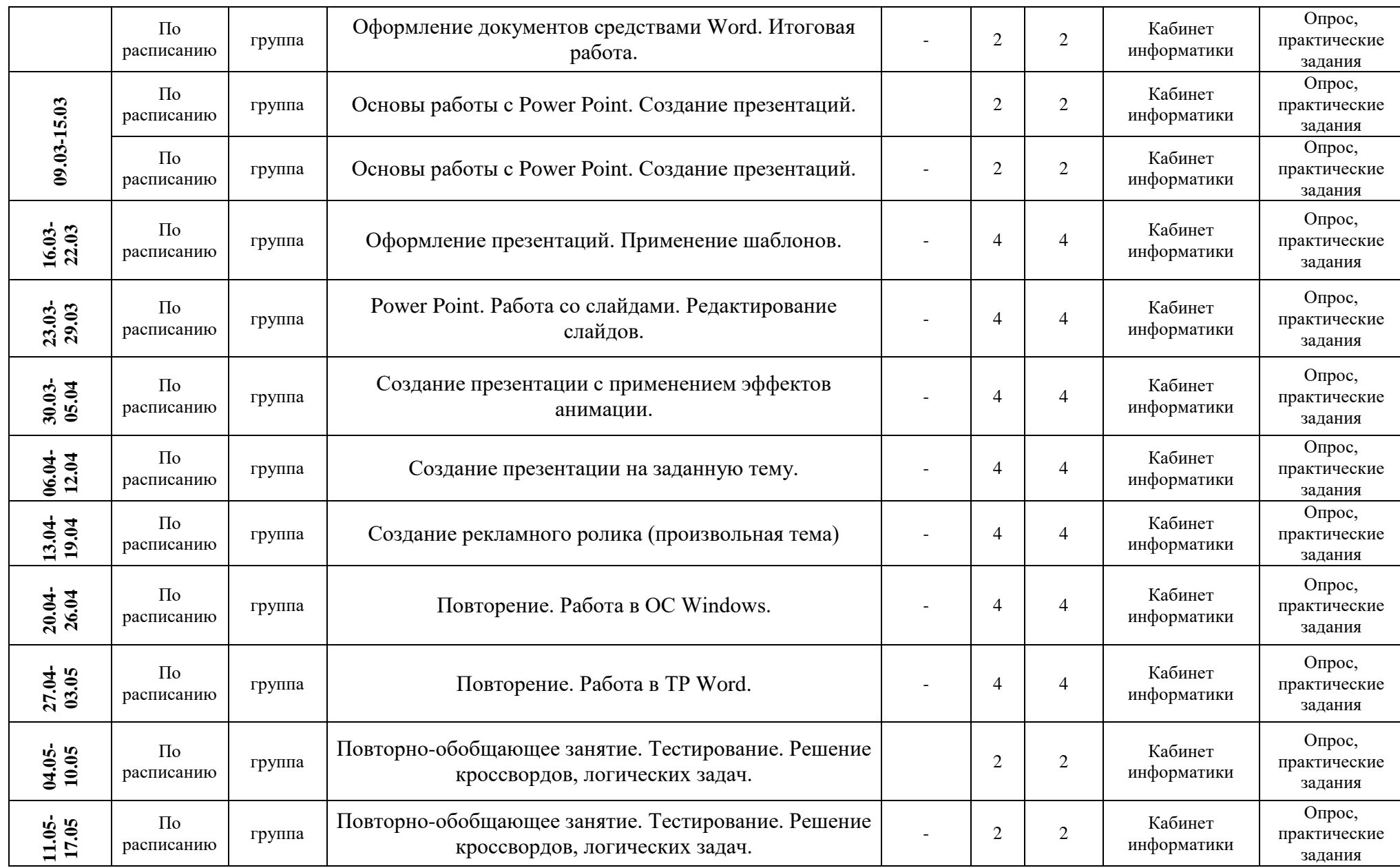

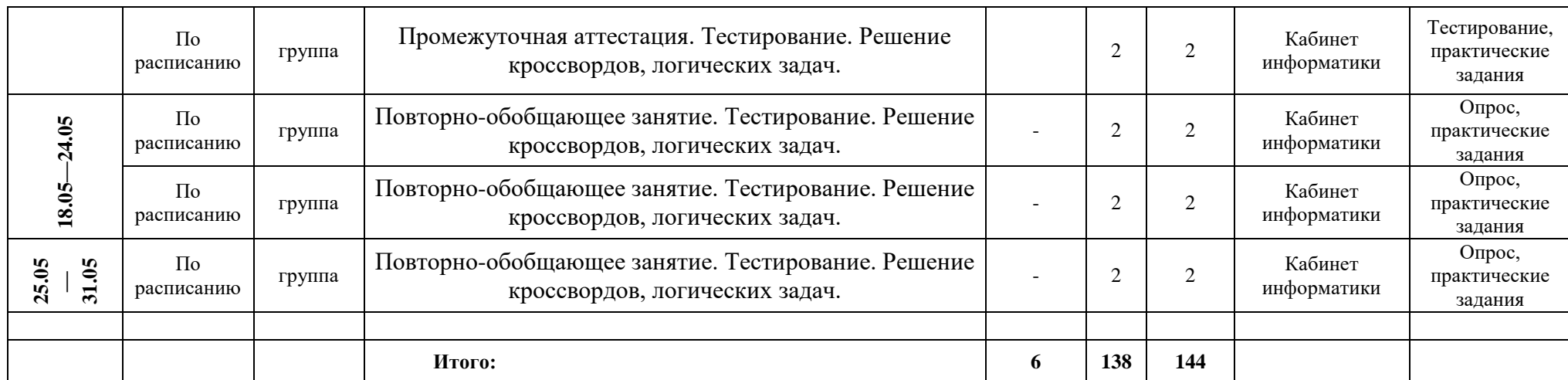

# **Календарный учебный график**

дополнительная общеразвивающая программа "Интегрированные системы"

(базовый уровень)

Год обучения: 2.

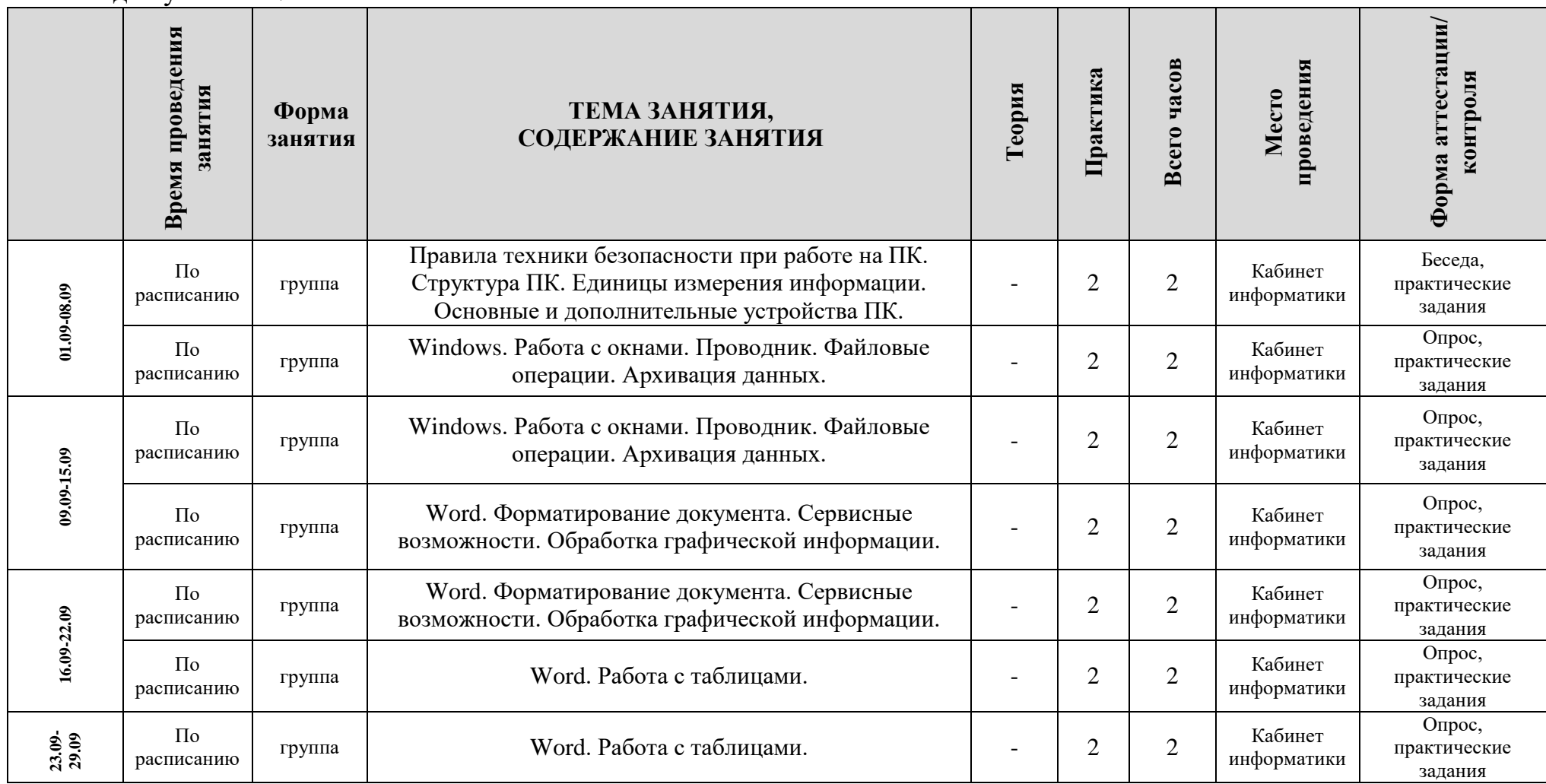

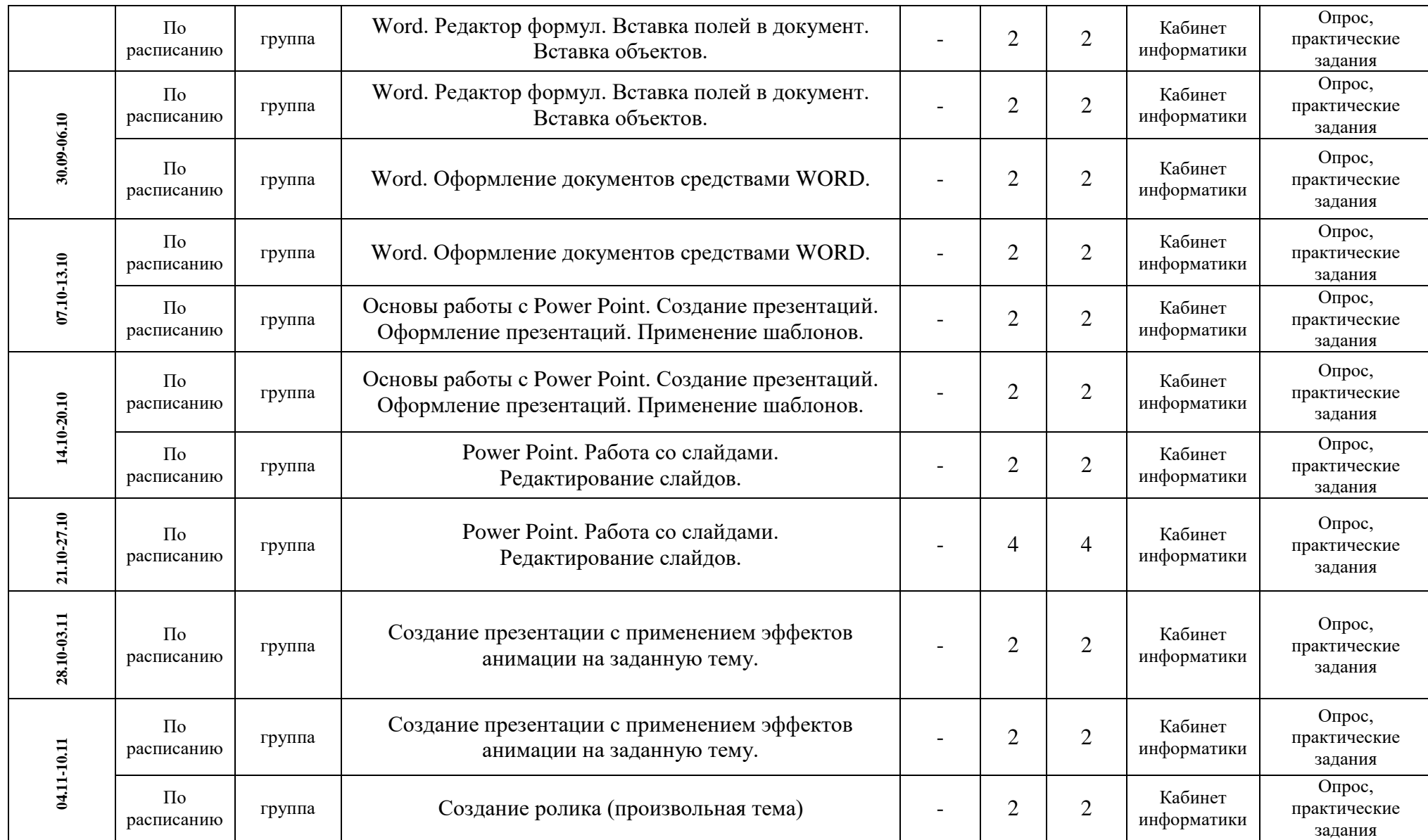

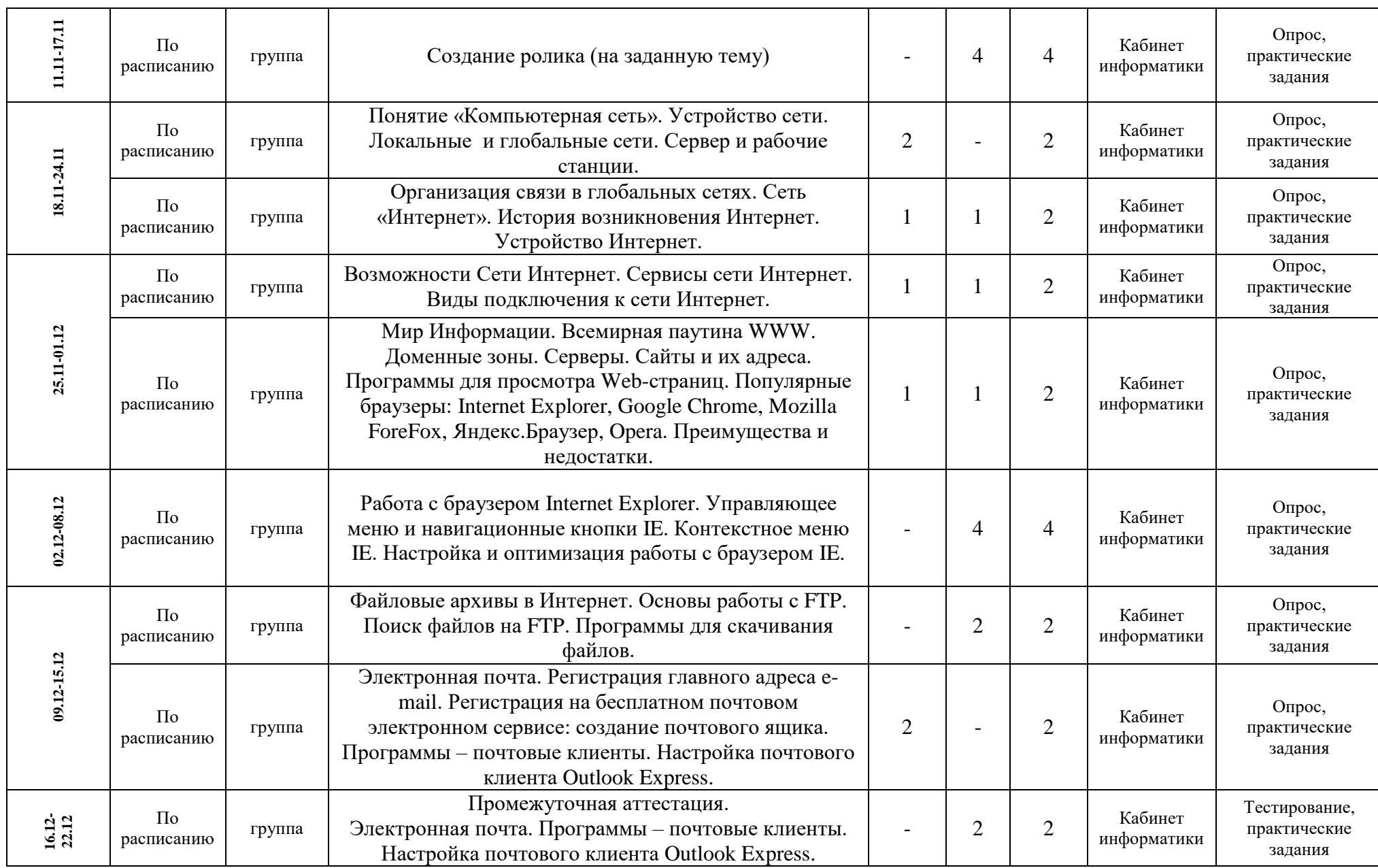

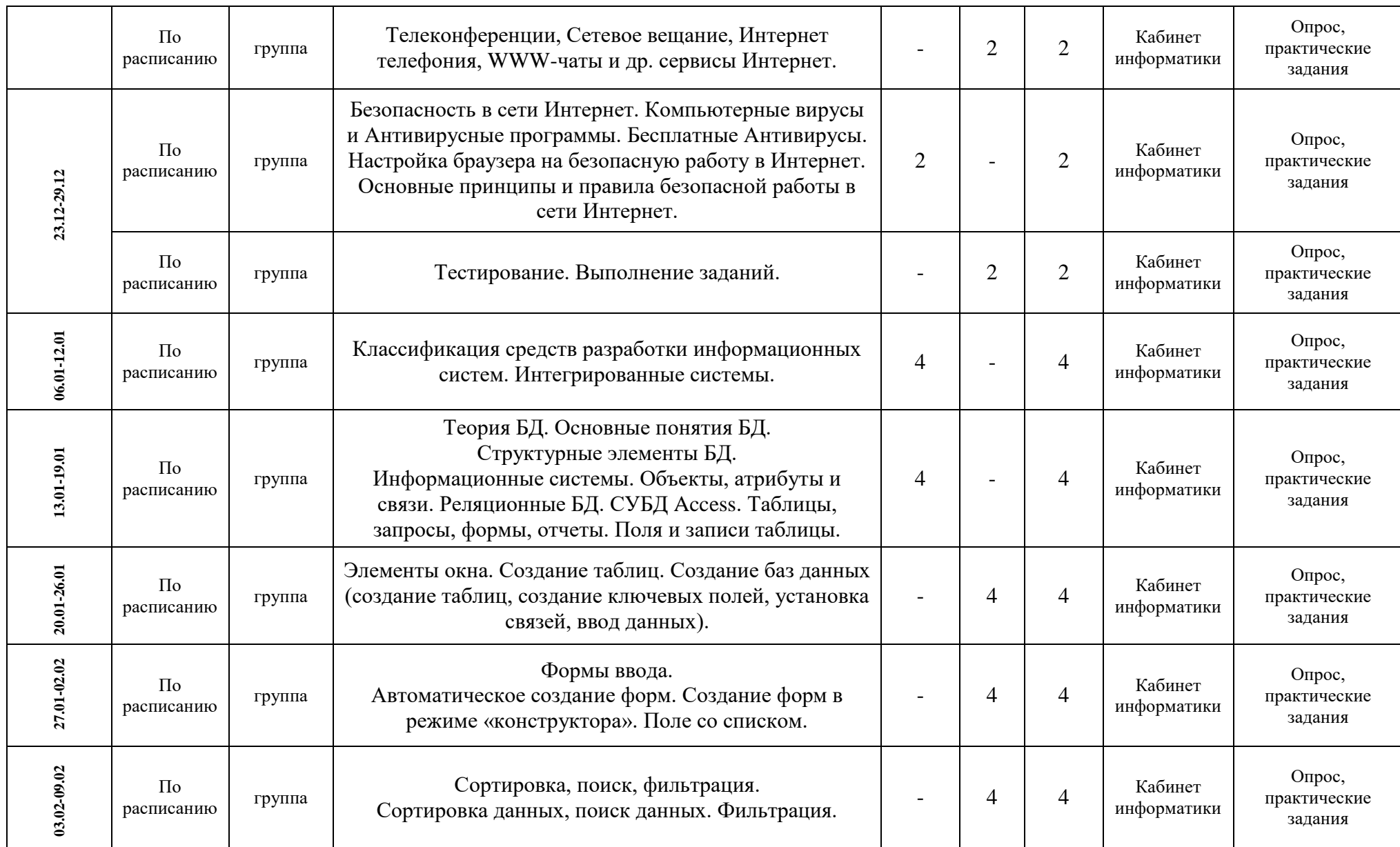

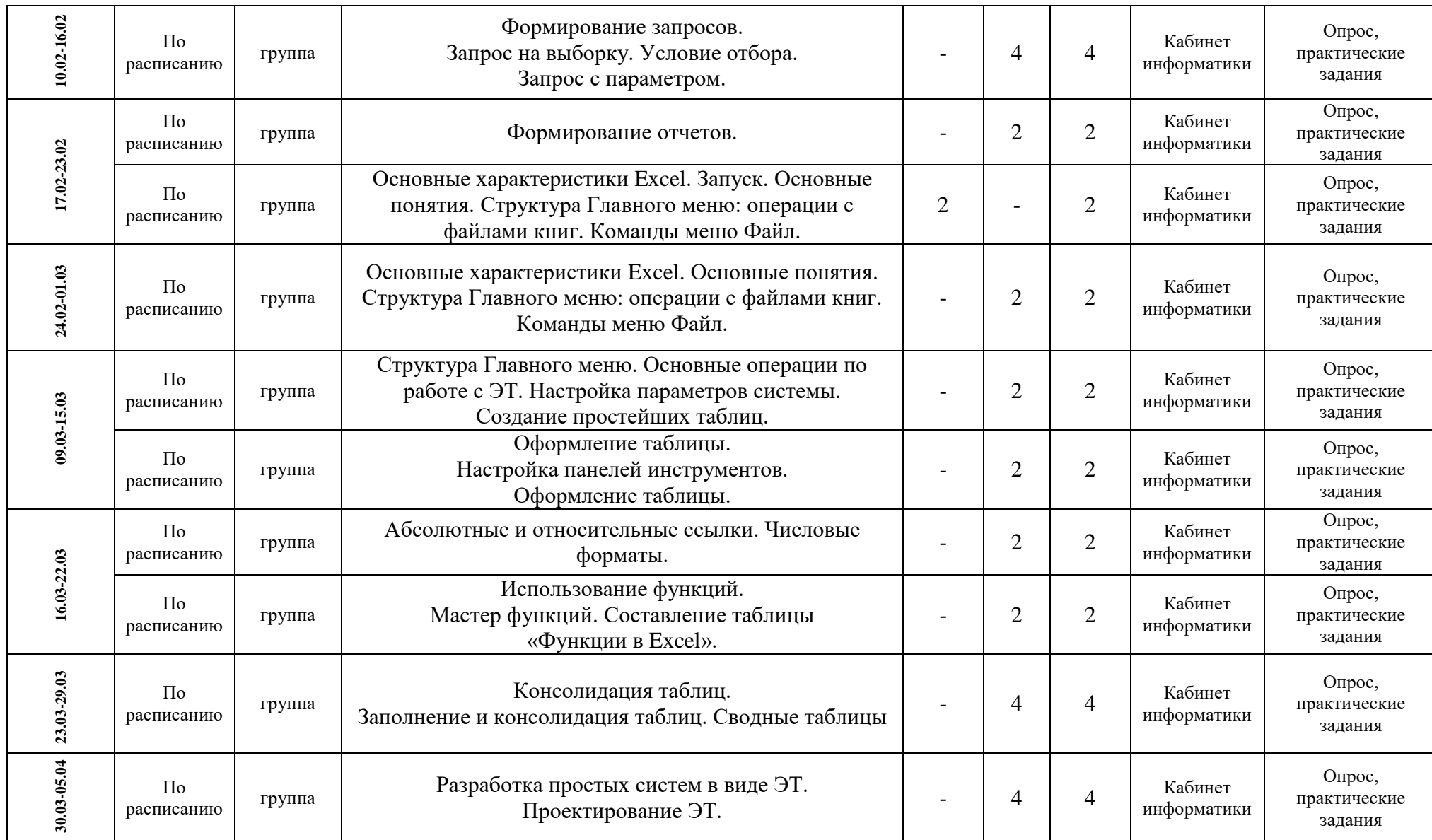

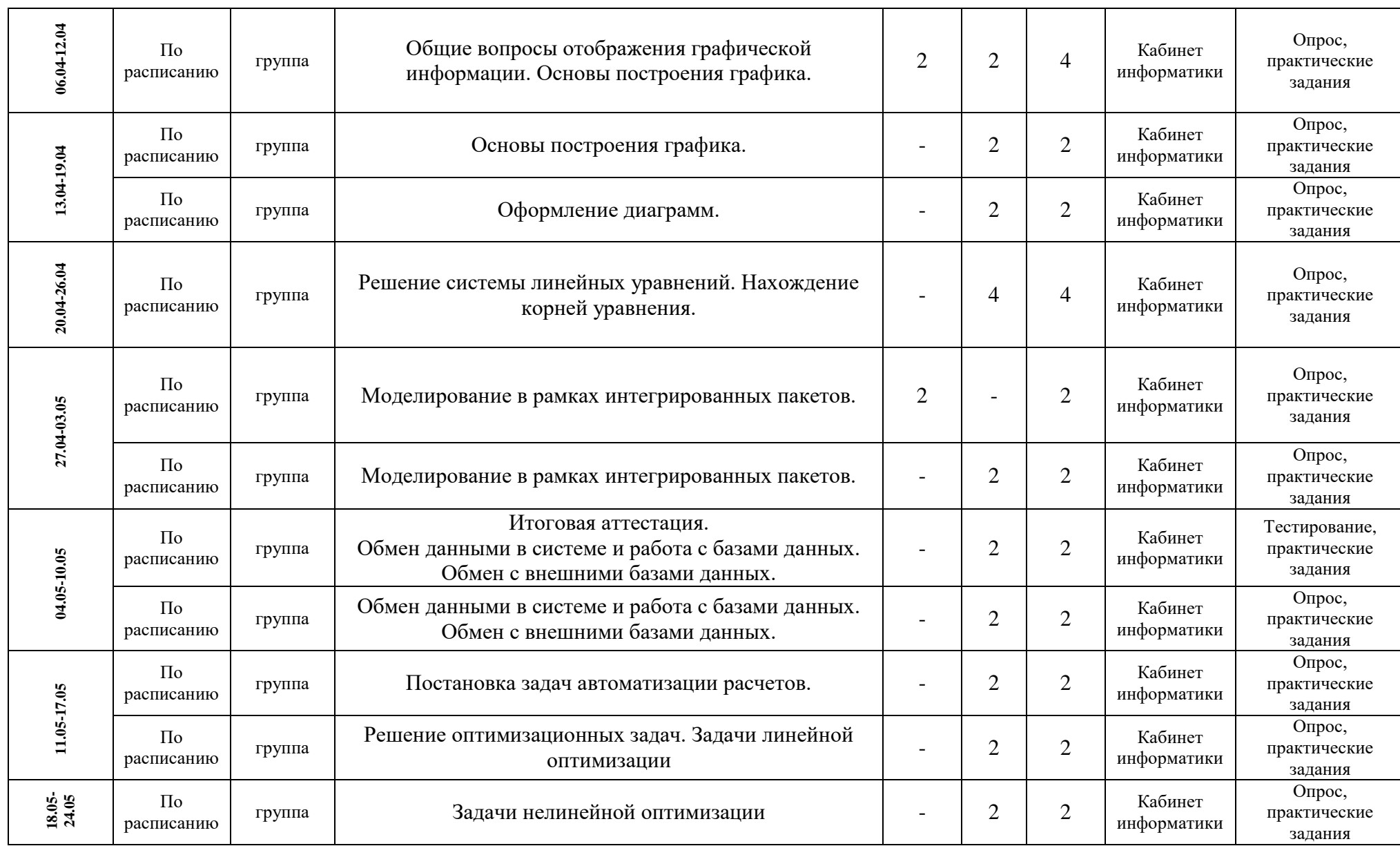

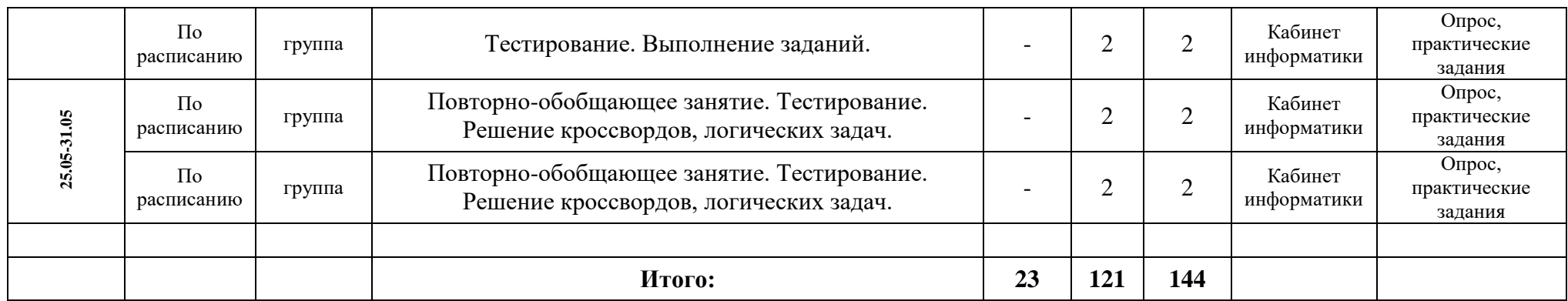